# КОДИРОВАНИЕ ФУНКЦИЙ VAC-COM НА **SKODA OCTAVIA A7/A7FL**

версия 1.110.7 от 27.01.2019 г.

### **FAQ (ИНСТРУКЦИЯ)**

### В: ЧТО НУЖНО ДЛЯ ПРИМЕНЕНИЯ ДАННЫХ КОДИРОВОК?

О: Автомобиль, шнур VAG-COM, программа VCDS или Вася диагност, работающие мозги и прямые руки (либо друг со всем **DRIVE2.RU** этим).

**KONMBORK** 

### В: ОПИСАННЫЕ ЗДЕСЬ КОДИРОВКИ ПОДОЙДУТ ДЛЯ ДРУГИХ АВТОМОБИЛЕЙ VAG?

О: Возможно. Блоки на автомобилях VAG-семейства используются зачастую одинаковые, однако физически установленное оборудование может отличаться. Пробовать можно на свой страх и риск.

### В: ПОЧЕМУ ЗДЕСЬ УКАЗАНЫ НЕ ВСЕ КОДИРОВКИ ДЛЯ OCTAVIA A7?

О: Есть ровно два варианта: 1 - какая-то кодировка на момент создания файла была неизвестна [\(сообщите,](#page-40-0) пожалуйста, о ней); 2 – здесь указаны только кодировки, не требующие установки дополнительного оборудования. Как правило, в инструкции по установке дополнительного оборудования содержится кодировка для его подключения и настройки. Возможно, скоро файл дополнится и такими кодировками, но пока это своеобразная Lite-версия.

### В: В ИНТЕРНЕТЕ ЭТИ КОДИРОВКИ ИМЕЮТ ДРУГОЕ НАЗВАНИЕ, ПОЧЕМУ?

О: Потому что названия в первоисточниках зачастую давались впопыхах на радостях от открытия. Здесь же я постарался назвать вещи (кодировки, системы, функции) своими, правильными, именами. Если что не так, все мы люди – [поправьте](#page-40-0).

### В: ЗАЧЕМ НУЖЕН РАЗДЕЛ «ОСНОВЫ», ВЕДЬ Я ВСЕ ЗНАЮ, А ПЕЧАТАТЬ АЖ ЛИШНИХ 5 ЛИСТОВ?

О: Конечно же, настоящему профессионалу эта информация будет лишней, но ему и вряд ли пригодится сам этот файл (наверняка есть свои наработки). Остальные же, как и при сборке мебели IKEA, могут не читать «Основы» и сразу приступить к работе. Когда же встанет вопрос «а почему у меня отсутствует бит?», или «не могу понять какой у меня блок», тогда раздельчик может сгодиться! **КОДИРОВКИ КОДИРОВКИ** 

VAC

ВЫБИРАТЬ.

### VAG В: У МЕНЯ АНГЛОЯЗЫЧНАЯ ВЕРСИЯ ПРОГРАММЫ И НЕ ПОНЯТНО, В КАКОЙ БЛОК ЗАХОДИТЬ, КАКОЙ ПУНКТ

VAG

О: Переводчик Вам в помощь. Еще можете посмотреть на скриншоты 2 и 3 пункта **Ошибка! Источник ссылки не найден.** – там у каждого блока и пункта указаны номера, которые в различных версиях программы остаются одинаковыми. А вообще лучше разжиться русскоязычной версией программы, в идеале лицензионным «ВАСЯ диагност»!

### В: МОГУ ЛИ Я ИСПОЛЬЗОВАТЬ ДАННЫЙ ФАЙЛ В КОММЕРЧЕСКИХ ЦЕЛЯХ?

О: У всех своя карма, каждый решает сам. Вся информация, указанная в этом файле, была получена бесплатно и также бесплатно этот файл распространяется.

### В: ЧТО ЗНАЧИТ ВЕРСИЯ ДАННОГО ФАЙЛА?

О: Первая цифра изменяется при наличии кардинальных изменений, вторая – показывает, сколько кодировок содержится в файле, третья – изменяется при внесении легких лингвистических и орфографических изменений. Скачивать актуальную версию нужно только при наличии изменений в первых двух цифрах.

### **ОТВЕТСТВЕННОСТЬ**

Всё что Вы делаете, Вы делаете на свой страх и риск! По имеющейся информации от ОД ужесточены правила гарантии. Всем ОД поступила официальная TPI из службы тех поддержки по установке всяких допов и активаций различных функций. В которой сказано, что даже при безобидной активации «Corner» и установке диодных ламп, не говоря о более серьёзных доработках, ОД имеет право отказать в гарантийном ремонте электрооборудования автомобиля.

> DRIVE2.RU **Будьте предельно осторожны!**

# **СОДЕРЖАНИЕ**

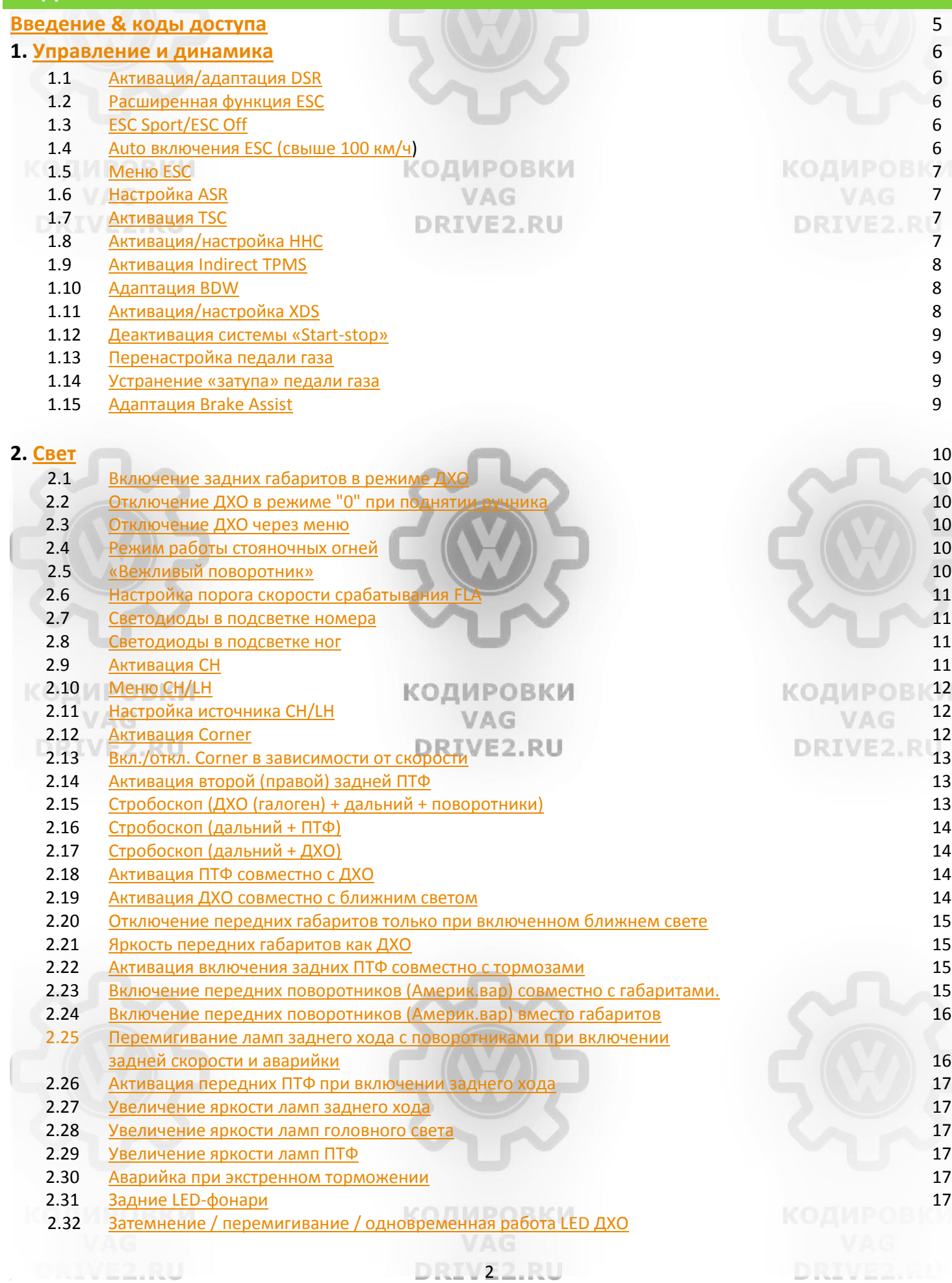

DRIVE2.RU

**DRIVE2.RU** 

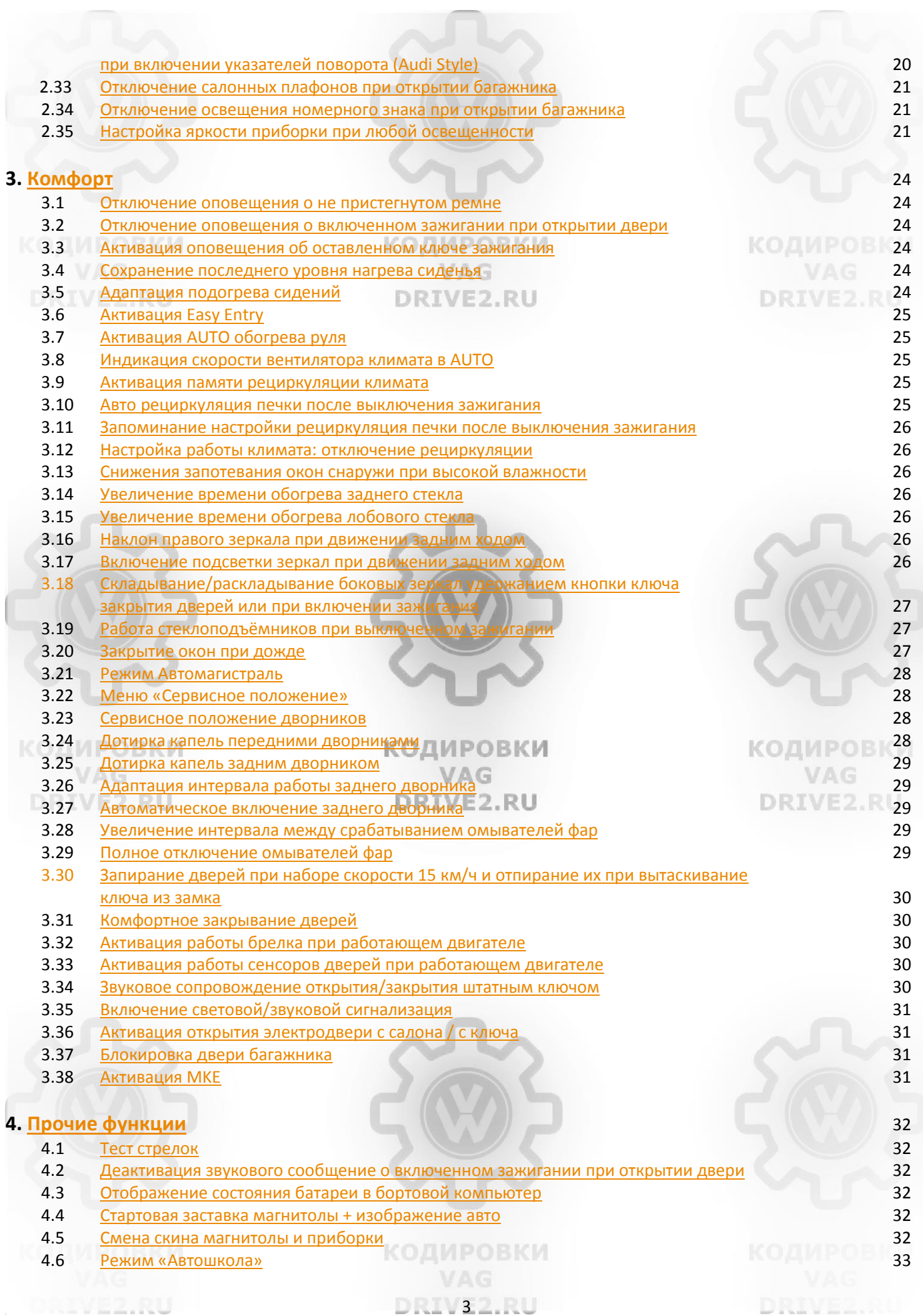

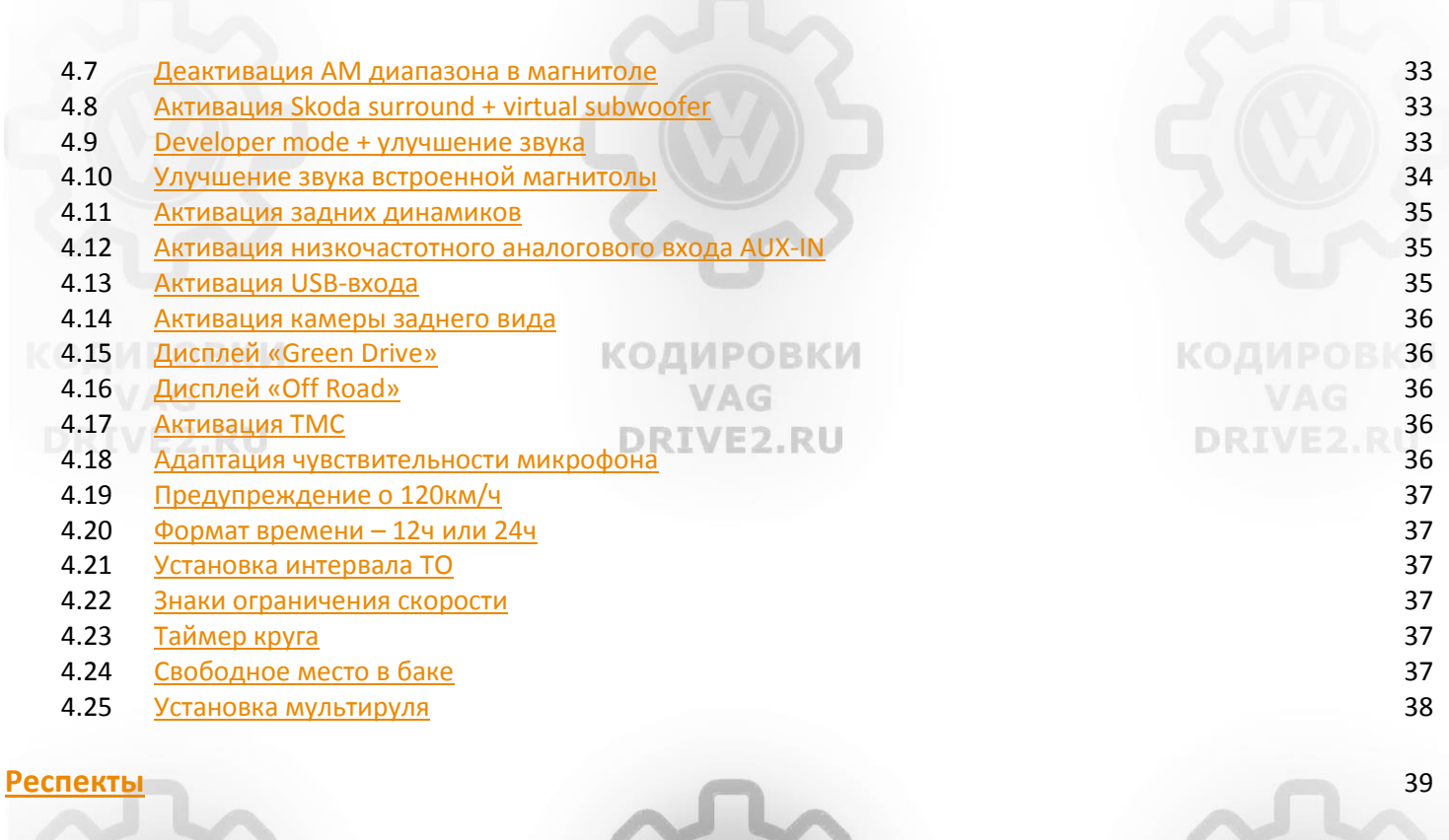

**КОДИРОВКИ** VAG **DRIVE2.RU** 

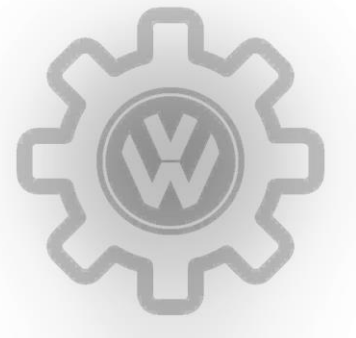

**КОДИРОВКИ** VAG DRIVE2.RU

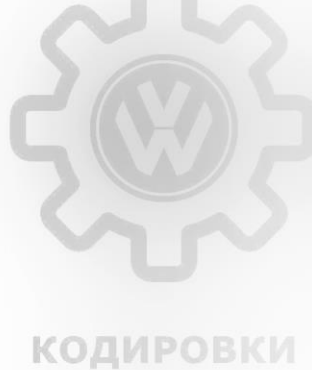

VAG **DRIVE2.RU** 

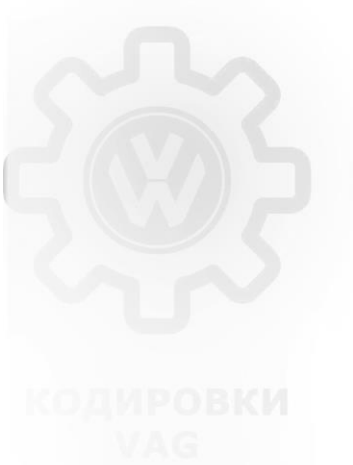

DRIVE2.RU

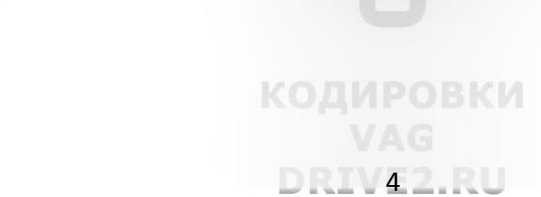

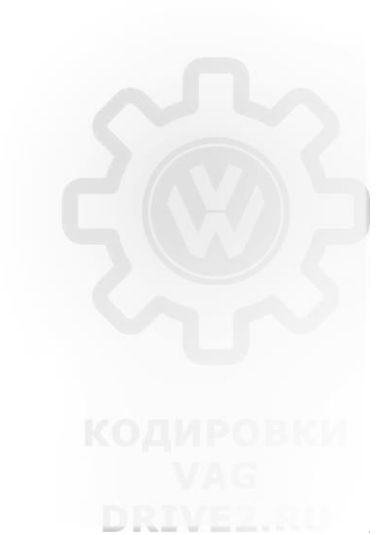

# <span id="page-4-0"></span>**ВВЕДЕНИЕ & КОДЫ ДОСТУПА**

### **Не забывать делать бэкапы или скриншоты (как было до перекодировки)!!!**

### Описание блоков:

- Блок 01 Двигатель
- Блок 03 ABS/ESP
- Блок 09 BCM
- Блок 10 Система парковки
- Блок 13 Авто—Дистанция
- Блок 17 Панель приборов
- Блок 18 Автономный отопитель
- Блок 19
- Блок 20
- Блок 44 Уселитель руля
- Блок 75
- Блок 52 Эектроника двери пасажира
- Блок 5F MMI / RNS
- Блок 6D Электропривод багажника
- Блок 65 Давление шин с датчиками
- Блок A5 Передняя камера

### Логины блоков:

- Блок 01 27971
- Блок 03 20103, 40168, 11966, 25004, 40304 (для BDW просушка тормозных дисков), 15081, 32304, 33776, 33777, 33799, 37201, 37202, 37203, 37483, 24990, 25327, 25377, 25757, 31857, 10815, 11122, 14108, 14451, 24435, 12345 ВАЖНО в зависимости от изменяемых адаптаций логин
- Блок 09 31347, 03147 ?
- Блок 10 71679
- Блок 13 14117
- Блок 17 20103, 25327, 40168, для новых попробовать 12345
- Блок 18 80782
- Блок 19 20103
- Блок 20 89687
- Блок 42 20103
- Блок 44 19249, 17580
- Блок  $75 20103$
- Блок 52 20103
- Блок 5F 20103, 25327, 12345 (40168)
- Блок 6D 12345
- Блок 65 20103
- Блок A5 20103

Нумерация байтов, битов начинается с нуля! 0 байт, 1 байт…. 29 байт 0 бит, 1 бит … 7 бит

В битах можно вручную проставлять «1» для включенного бита для двоичного кода (с конца). К примеру: 00000001 – это включенный бит «0»

DRIVE<sub>2.RU</sub>

**КОДИРОВКИ** 

00000010 – это включенный бит «1»

**КОДИРОВКИ VAG DRIVE2.RU** 

**КОДИРОВКИ** VAG DRIVE2.RU

DRIVE2.RU

**КОДИРОВКИ** 

DRIVE2.RU

DRIVE2.RU

**КОДИРОВКИ** 

### <span id="page-5-0"></span>**1. УПРАВЛЕНИЕ И ДИНАМИКА**

### <span id="page-5-1"></span>**1.1 Активация/адаптация DSR**

### *Особенности*

*Активация и адаптация DSR позволяет настроить динамическое изменение усилия руля в зависимости от скорости а/м «Characteristic curve of steering assistance» имеет 5 значений:*

- *Driver profile …,*
- *Comfort (при медленной езде руль легкий, по мере ускорения руль утяжеляется)*
- *Automatic*
	- *Dynamic (всегда остается тяжелым)*
- *Default* DII
- *«Driving Profile switchover» имеет 2 значения:*
- *direct (пошагово, управление по пороговой величине, быстрее возвращает руль в нулевое положение)*
	- *incremental (пошагово, управление по времени, возвращает руль по времени)*

*Direct в отличии от incremental, на поворотах возвращает руль в исходное положение (прямо), такой эффект особенно ощущается на маневрах небольшой скорости.*

*Это неверное описание! Как оказалось:*

- 1) «Characteristic curve of steering assistance» тут задаётся общее "усиление"/"облегчение" руля.
- *2) «Driving Profile switchover» - тут выбирается "логика" усиления. direct - всегда такой, как выбрано в первом пункте; incremental - на маленьких скоростях легче, на бОльших скоростях тяжелеет (а насколько тяжелеет, выбирается в первом пункте).*

VAG

**DRIVE2.RU** 

### Кодировка:

Блок 44  $\rightarrow$  логин-пароль 19249  $\rightarrow$  кодиров. длин.кодиров.  $\rightarrow$  Байт 0  $\rightarrow$  включить Бит 7 (было 01, стало 81) Блок 44 → адаптация →

- Characteristic curve of steering assistance (Характеристика усилителя рулевого управления) $\rightarrow$  выбираем нужное значение→ сохранить
- Driving Profile switchover (Переключение профиля вождения)  $\rightarrow$  выбираем нужное значение  $\rightarrow$  сохранить

### *Примечания*

*Кто любит легкий руль - Comfort и incremental Кто любит активный профиль вождения – Dynamic и Direct*

### <span id="page-5-2"></span>**1.2 Расширенная функция ESС**

*Особенности*

*Расширенная функция электронной программы стабилизации (ESС)*

Кодировка:

<span id="page-5-3"></span>MAS00122-Электронная система поддержания курсовой устойчивости→ активировать

### **1.3 ESC Sport/ESC Off**

Блок 03 → адаптация 10 → канал

*Особенности*

*возможность ограничения или отключения системы ESC - ESC Sport/ESC Off*

*ВНИМАНИЕ! Для активации у вас должен быть блок ABS с 30 байтным кодированием.*

### Кодировка:

Блок 03 → кодиров. длин.кодиров. →

Байт 29  $\rightarrow$  бит 1, бит 2  $\rightarrow$  включить – значение = 06 (для Свинг)

Байт 29  $\rightarrow$  бит 0, бит 3  $\rightarrow$  включить – значение = 09 (для Болеро)

### или

<span id="page-5-4"></span>03 блок – Длинное кодирование – Байт 29, биты 0 и 2 включить, биты 1 и 3 выключить.

### **1.4 Auto включения ESC (свыше 100 км/ч)**

### *Особенности*

*Активация автоматического включения ESC при достижении скорости в 100 км/ч, если она была отключена*

### Кодировка:

MIVE2,RU

03 блок → Логин 20103 → Адаптации → Канал «Активация в зависимости от скорости» → включить!

DRIV62.RU

*если не хотите чтобы, ESP не включалась обратно при скорости выше 100км/ч* 

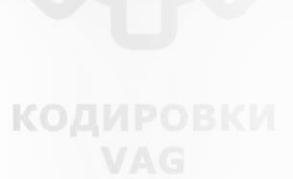

DRIVE2.RU

**КОДИРОВКИ** VAG DRIVE2.RU

DRIVEZ.

### Блок 03  $\rightarrow$  адаптация  $\rightarrow$  ESP activation depending on speed (Electronic stabilitin program)  $\rightarrow$  деактивировать  $\rightarrow$

### сохранить *Примечание*

<span id="page-6-0"></span>*У себя не нашёл канал данный канал*

### **1.5 Меню ESC**

### *Особенности*

*ВНИМАНИЕ! Для активации у вас должен быть блок ABS с 30 байтным кодированием.*

*ВНИМАНИЕ! на машинах 2016-17 г возможна установка 31-байтных блоков ABS, так вот там есть последний байт, обычно там стоит значение 03, так вот его трогать не надо!!!* VAG

### Кодировка:

**Для блоков ABS с 30 байтным кодированием**

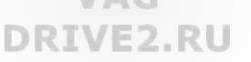

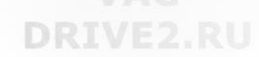

VAG

Блок 03  $\rightarrow$  кодиров. длин.кодиров.  $\rightarrow$  байт 29  $\rightarrow$  бит 0, бит 2  $\rightarrow$  включить (получится значение = 05, что для Swing, даёт меню ESC со следующими пунктами - ESC On, ASR Off, ESC Off)

*Можно заменять на следующие значения:*

- *05 —ESC On/Off + ASR Off*
- *06 —ESC On/Off + ESC Sport*
- *07 —ESC On/Off + ASR Off*
- *08 —ESC On/Off + ESC Sport*
- *09 —ESC On + ASR Off + ESC Sport*

### **Для блоков ABS с 29 байтным кодированием**

### 25 байт в нём стандартно стоит 2A кодировка, меняете её на 3A нажимаете Enter

### *Примечание*

<span id="page-6-1"></span>*Значения 05 или 07 и 06 или 08 зависят от блока ABS. Также по умолчанию было 02.*

### **1.6 Настройка ASR**

### *Особенности*

*Адаптация ASR (система подавления вибраций при старте), выбор порога срабатывания системы на старте - есть 3 значения:*

- *Normal (меньше режет тягу),*
- *Strong (по умолчанию),*
	- *Maximum (для тех кто не хочет стирать резину, но система душит движок),*

### Кодировка

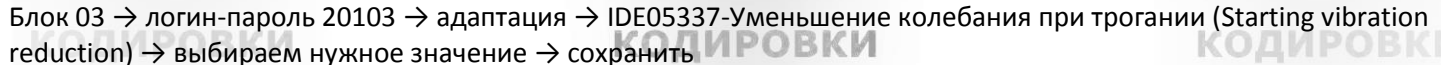

VAG

$$
/AG
$$

### <span id="page-6-2"></span>**1.7 Активация TSC**

### *Описание*

*TSC – компенсация крутящего момента, «ассистент контроля полосы». Эта функция позволяет исключить, а в каких-то моментах свести на минимум увод руля вправо при резком ускорении. Действует при резком наборе скорости и не дает машине отклоняться от прямолинейного движения. Особенности*

*Есть 3 значения:* 

- *00-Torgue Steer Compensation (TSC) inactive,*
- *04-Torgue Steer Compensation (TSC) with learned Value active – рекомендуется,*
- *08-Torgue Steer Compensation (TSC) without learned Value active.*

*Важно!!! Кодируя китайским шнурком скорее всего список этих 3-х значений будет не доступен, поэтому включаем нужный бит 2 это 04- значение или бит 3 дает 08- значение, выключенные бит 2, бит 3 дают 00- значение.*

### Кодировка

### Блок 44 → логин-пароль 19249 → кодир-длин.кодир → Байт 0 → включить Бит 2 или Бит 3

*Примечания*

<span id="page-6-3"></span>*В процессе изменения 44 блока ругнется на ESC, контроль давления шин. Очистить ошибки в 03 блоке, и в 01 блоке.*

### **1.8 Активация/настройка HHC**

### *Описание*

*HHC (Hill Hold Control) - удержание автомобиля в начале движения при спуске или подъеме на склон, пока водитель не нажмет педаль газа. Данный ассистент трогания на подъёме позволяет при трогании на подъёмах переносить ногу с педали тормоза на педаль акселератора, не удерживая автомобиль стояночным тормозом. Система поддерживает давление в тормозной системе в течение 2 секунд после отпускания педали тормоза и активируется на подъёмах круче 5 % при условии, что дверь водителя закрыта, только при трогании на подъёме как при движении вперёд, так и при движении задним ходом.*

DRIVZ2.RU

*Есть 3 значения:*

- *early (рано),*

- *normal,*

- *поздно.*

*Особенности*

*Проверено на 30 байтном (MK100ESP 033001 (SK37)), авто 2013 года. На авто 2014 г. 29 байт (MK100ESP 063\*\*\*) исх. кодировка отличается не рискнул.*

### Кодировка

*(для автомобилей с АКПП)*

Блок 03  $\rightarrow$  кодир-длин.кодир  $\rightarrow$  Байт 25  $\rightarrow$  бит 0, бит 5  $\rightarrow$  включить («20» заменится на «21»)

*(для автомобилей с МКПП)*

(для автомобилей с МКПП)<br>Блок 03 → кодир-длин.кодир → Байт 25 → бит 0 → включить

*Затем (для автомобилей с АКППМ и МКПП)*

<span id="page-7-0"></span>Блок 03 → адаптация → MAS02138-Ассистент движения на подъёме → выбираем нужное значение → сохранить

**КОДИРОВКИ** 

DRIVE2.RU

### **1.9 Активация Indirect TPMS**

### *Описание*

*При работе Indirect TPMS (косвенный датчик давления в шинах) информация берется из блока ABS. В случае если колесо спущено, то его радиус уменьшается и частота вращения увеличивается. Если это изменение сохраняется на протяжении определенного времени, то бортовой компьютер выдает предупреждение о необходимости проверки.*

### *Особенности*

*Только на авто с системой ESC!*

### Кодировка

*Лучше копированием не заниматься. Цифра 02 отвечает за ЕСП, не важно 29, 30 или больше байтов.*

*Правильная активация косвенного датчика давления в шинах.*

- Блок 03  $\rightarrow$  длинное кодирование  $\rightarrow$ 
	- байт 27  $\rightarrow$  включаем биты 4 и 5 (1-й вариант) или биты 4,5,6 (2-й вариант для парк пилота)
	- байт 28  $\rightarrow$  включаем бит 7
	- байт 29  $\rightarrow$  прописываем значение 02 (или 06, 07, 08, 09) отличаться будет менюшками ESC, могли уже сделать это в п.1.5

Блок 17  $\rightarrow$  длинное кодирование  $\rightarrow$  байт 4  $\rightarrow$  включаем бит 0. (Indirect Tire Pressure Monitoring System(TPMS) installed) Блок 5 $F \rightarrow$  адаптация $\rightarrow$ 

- $(13)$  Vehicle function list BAP-tire\_pressure\_system\_0x07  $\rightarrow$  значение «active»
- $(14)$  Vehicle function list BAB-tire pressure system 0x07 msg bus  $\rightarrow$  значение «шина данных ходовая часть» (у многих стоит изначально) **КОДИРОВКИ**
- $(56)$  Vehicle menu operation-menu display rdk → значение «active»
- (58) Vehicle menu operation-menu\_display\_rdk\_over\_threshold\_high → значение «active» (часто стоит
- изначально)

### Чистим 3-й блок от ошибок.

### *Примечания*

*В настройках магнитолы должно появиться меню датчика, там можно сохранять/сбрасывать память давления шин. Иногда может висеть ошибка давления. Чтобы убрать, отключить кодировкой в приборке, а потом опять включить.*

DRIVE2.RU

- *1. Не бойтесь ошибки в 3-м блоке после установки битов, уйдет.*
- *2. Чтобы появилась кнопка SET в меню- либо перегрузить магнитолу, либо сбросить в заводские настройки "Шины"*

*3. Кнопка SET появляется не сразу, минут через 5, а то и больше. Лучше выключить зажигание, открыть закрыть вод дверь и подождать мин 10. Калибровка системы происходит в шести (!) диапазонах скоростей: 10-40, 40-60, 60-80, 80-100, 100-120 и свыше 120 км/ч. Срабатывает уверенно в тех диапазонах, в которых процесс калибровки завершился на 60-100%. Естественно при повернутом руле, активных ускорениях и торможениях процесс калибровки прерывается. Ну и от правильности активации и настройки системы зависит ее работоспособность и функционал.*

### <span id="page-7-1"></span>**1.10 Адаптация BDW**

### *Особенности*

*BDW (Brake Disc Wiper) – «просушка дисков», позволяет оставлять тормозные диски сухими и чистыми в дождливую погоду. Срабатывает система при включении стеклоочистителей (вручную или автоматически) в течение более 5 секунд Есть 3 значения: weak, strong, по умолч. стоит (weak)*

DRIV82.RU

**КОДИРОВКИ** 

### Кодировка

Блок 03  $\rightarrow$  адаптация  $\rightarrow$  Disk drying  $\rightarrow$  выбрать нужное значение  $\rightarrow$  сохранить

### <span id="page-8-0"></span>**1.11 Активация/настройка XDS**

### *Особенности*

*Активация функции XDS позволяет притормаживать внутреннее колесо для лучшего входа в поворот Делается только Одисом, хотя вроде и Вася может*

*5Q0 907 379 - 03-й блок без буквы на конце - БЕЗ ESP, только ABS - в нем почти ничего нельзя настроить 5Q0 907 379 - 03-й блок c буквой A на конце - с ESP, но без XDS нет*

*5Q0 907 379 - 03-й блок c буквой K, R на конце - с ESP, с полной поддержкой всего.*

*Есть три значения работы XDS:*

*минимум*

 *нормал максимум*

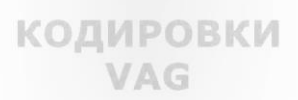

### Кодировка

Блок 03  $\rightarrow$  Длинное кодирование  $\rightarrow$  Байт 23  $\rightarrow$  ставим галочки в битах 1 и 2 (Если галка стояла на бит 1, ставьте ещё и бит 2 и наоборот)

*Или* Блок 03 → Длинное кодирование → Байт 23, активировать биты 1,2,6.

*затем настройка* Блок 03  $\rightarrow$  Логин 20103, Адаптации  $\rightarrow$  Expanded electronic differential lock (Электронная расширенная блокировка дифференциала)  $\rightarrow$  максимум  $\rightarrow$  активируем

### *Примечания*

*Для двигателей мощностью до 110 кВт байт 23 Включить бит 1 Для двигателей с 135 и 155 кВт байт 23 Включить бит 2*

*Для двигателей выше 162 кВт байт 23 Включить биты 1 и 2*

<span id="page-8-1"></span>*Себе активировал оба байта.*

### **1.12 Деактивация системы «Start-stop»**

### Кодировка

*или*

Блок 19 → адаптация → [VN]\_Start\_stop\_voltage\_limit: → [LN]\_start\_stop\_voltage\_limit: 7.6 [UN]\_V 12.0

Блок 19 → адаптация → (1)start/stop Au.Temperaturvorgabe-Minimaltemperatur *(выбираем в самом низу канал)* → меняем значение на «50» *(по умолчанию стоит «-50»)*

### **1.13 Перенастройка педали газа**

### одировки

*Особенности Возможние варианты значений 0 байта: 0С или 01 — с завода 09 — Skoda/Seat/Volkswagen 0A — Audi вариант 1 02 — Audi вариант 2*

**КОДИРОВКИ** VAG DRIVE2.RU

## VAG DRIVE2.RU

**RIVE2.RU** 

**КОДИРОВКИ** 

КОДИРОВКИ

### Кодировка

Блок 01  $\rightarrow$  закрытая область 16  $\rightarrow$  вводим код 27971  $\rightarrow$  кодирование 07  $\rightarrow$  байт 0  $\rightarrow$  Бит 0  $\rightarrow$  меняем на бит 1 (было 01 (Skoda), стало 02 (Audi)) -> кодирование -> длинное кодирование -> 0 Байт  $\rightarrow$  прописываем ОС.

### *Примечания*

*После чего необходимо выполнить адаптацию заслонки. Но наиболее полный эффект будет после адаптации ДСГ-7 P.S. могут быть ошибки!*

### **1.14 Устранение «затупа» педали газа**

*Любое несанкционированное отклонение от данного мануала не гарантирует дальнейшую корректную работу систем электроники автомобиля. Выбираем из соответствующей папки прошивку и прошиваем ЭБУ двигателя.*

*!!!!!!!! Ни в коем случае не меняем букву прошивки - только цифрами версию !!!!!!!!*

*Если Ваш номер ревизии совпадает с последним обновлением – необходимо понизить версию (залить более раннюю прошивку) и потом прошивать актуальное обновление, иначе прошивка корректно не зальется. Прошивка 01 блока на MQB проходит почти всегда не с первого раза. После каждой неудачной попытки выходим из меню прошивки и очищаем ошибки в 01 блоке. И так пока прошивка не зальется корректно. Далее открываем ОДИС сервис - Диагностика. → Выбираем А3 новую самую мощную 221квт. → Снимаем галочку с ведомого поиска неисправностей.*

*01 блок – ведомые функции – адаптация дросселя.*

*На этом наша процедура окончена.*

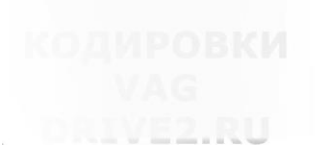

**КОДИРОВКИ** DRIV92.RU

### <span id="page-9-0"></span>**1.15 Адаптация BAS**

### *Особенности*

*BAS (Brake Assist System) Система экстренного торможения - электронная система управления давлением в гидравлической системе тормозов, которая в случае необходимости экстренного торможения и недостаточного при этом усилия на педали тормоза самостоятельно повышает давление в тормозной магистрали.*

### Кодировка

Блок 03 (АБС)  $\rightarrow$  адаптация  $\rightarrow$  brake assist  $\rightarrow$  Ставим (0-среднее ,1-низкое 2-высокое) – нажимаем Test – после вывода сообщения что все ок , нажимаем Save– Done **КОДИРОВКИ** 

DRIVE2.RU

VAG DRIVE2.RU

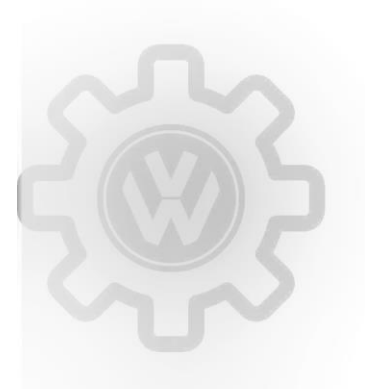

**КОДИРОВКИ VAG DRIVE2.RU** 

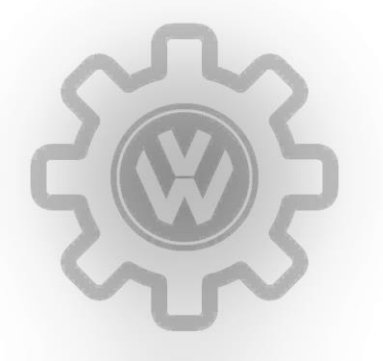

**КОДИРОВКИ** VAG DRIVE2.RU

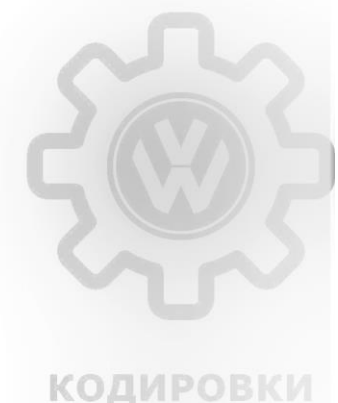

DRIVE2.RU

VAG DRIVE2.RU

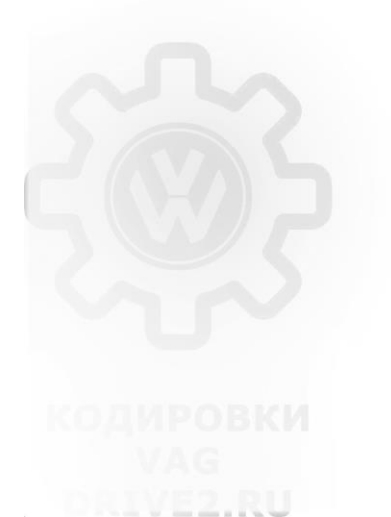

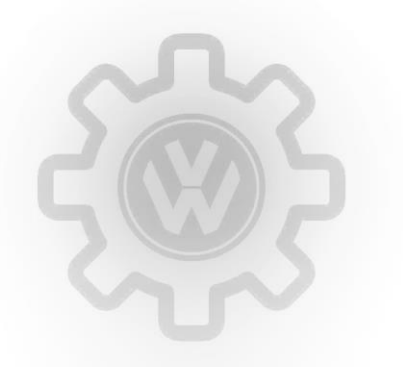

**КОДИРОВКИ DRIV102.RU** 

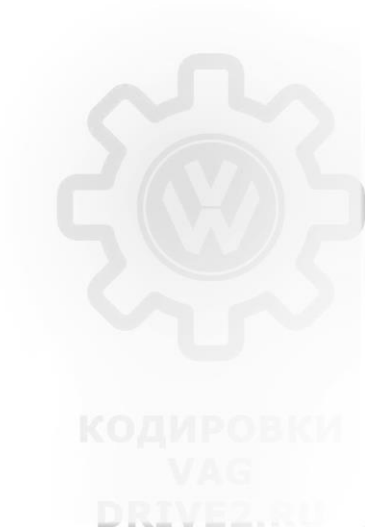

### <span id="page-10-1"></span><span id="page-10-0"></span>**2.1 Включение задних габаритов в режиме ДХО**

### Кодировка

*Вариант с включением задних габаритов в режиме ДХО с подсветкой номера и приборки*

### Блок 09 → логин-пароль 31347 → адаптация →

(6)-Tagfahrlicht-Dauerfahrlicht aktiviert zusaetzlich Standlicht auswählen → активировать → сохранить VAG

DRIVE<sub>2</sub>, RU

DRIVEZ.

*Особенности*

*Незабываем отключить предыдущий вариант, если его включали*

*Вариант включения только задних габаритов в режиме ДХО - без подсветки номера и приборки*

### Блок 09 → логин-пароль 31347 → адаптация →

(9)-Leuchte23SL HLC10-Lichtfunktion D 23  $\rightarrow$  выбираем  $\rightarrow$  Daytime running lights  $\rightarrow$  сохранить  $\rightarrow$  затем  $\rightarrow$ 

(9)-Leuchte24SL HRA65-Lichtfunktion D 24 → выбираем → Daytime running lights → сохранить

### Примечания

*В обоих случаях 10 каналом идет настройка яркости, которая по умолчанию имеет значение 65, я поменял на 85. Таким образом, я добился того, что в режиме ДХО кроме передних огней горят еще и крайние внешние отделы задних фар (вертикальные полосы). Так понравилось больше, но можно, конечно, габариты зажечь полностью, активировав еще по два канала на фару.*

### <span id="page-10-2"></span>**2.2 Отключение ДХО в режиме "0" при поднятии ручника**

### Кодировка

Блок 09 → логин-пароль 31347 → адаптация →

IDE06864-ENG122184-Дневной режим освещения - Tagfahrlicht Dauerfahrlicht bei Handbremse abschalten → активировать → сохранить

<span id="page-10-3"></span>

### **2.3 Меню ДХО**

*Особенности*

### *Не зависит от положения ручника (п. 2.3)*

Кодировка

Блок 09 → логин-пароль 31347 → адаптация → (2)-Daytime running lights-Tagfahrlicht Aktivierung durch BAD oder Bedienfolge moeglich  $\rightarrow$  активировать  $\rightarrow$  сохранить VAG *Название канала через одис [LO]\_Tagfahrlicht Aktivierung durch BAP oder Bedienfolge moeglich* DRIVE2.RU

**DRTV112.RU** 

**КОДИРОВКИ** 

### <span id="page-10-4"></span>**2.4 Режим работы стояночных огней**

*Особенности*

*Есть*

### Кодировка

Блок 09 → логин-пароль 31347 → адаптация → (4)-Driving light and parking light-Parklicht ueber LSS aktiviert  $\rightarrow$  выбираем нужное значение  $\rightarrow$  сохранить

### <span id="page-10-5"></span>**2.5 «Вежливый поворотник»**

### *Описание*

*Изменение количества мигания поворотника в режиме обгона или перестроения Значения есть от 1 до 5, пробовал и 4, и 5, но в «заводские» настройки – 3 раза, кажутся оптимальными*

### Кодировка

Блок 09  $\rightarrow$  логин-пароль 31347  $\rightarrow$  адаптация  $\rightarrow$ 

### (2)-Turn signal control  $\rightarrow$  «3» выставляем нужное количество «5»  $\rightarrow$  сохранить

*Примечание*

*CAR→ MENU → заводские настройки →сброс на заводские настроики Можно делать через ODIS Service, Ведомые функции, от 1 до 5*

### <span id="page-11-0"></span>**2.6 Настройка порога скорости срабатывания FLA**

*Примечание*

*FLA – ассистент дальнего света*

### Кодировка

Блок A5 → адаптация → Aktivierungsgeschwindigkeit für Fernlichtassistent (activation speed for high-beam assistant) → выставляем скорость (по умолчанию 57)  $\rightarrow$  сохранить

### <span id="page-11-1"></span>**2.7 Светодиоды в подсветке номера**

### *Примечание*

*Если с завода у вас в подсветке номера не стояли светодиоды, но вам захотелось их установить. Чтобы после их инсталяции не выскакивала ошибка и требуется данная адаптация.*

VAG

### Кодировка

### Блок 09 → логин-пароль 31347 → адаптация →

(1)-Leuchte25KZL HA59-Lasttyp 25 → *вводим значение* «43 Allgemeine led» *или* «6 LedLichtModul» *(актуально для универсалов)* → сохранить *(было 18 – 2\*5W)*

(6)- Leuchte25KZL HA59-Dimmwert AB 25→ вводим вводим яркость «100» (0-127) → сохранить

*на елегансе активируется через болеро*

Блок 09 → логин-пароль 31347 → адаптация →

<span id="page-11-2"></span>1 канал – YES,  2 канал – YES,  8 канал – Activ,  7 канал – Activ,  3 канал – Normal

### **2.8 Светодиоды в подсветке ног**

### Кодировка

Блок 09 → код 31347 → Адаптация → Leuchte 30FR LC72 →

- 1кан 43 Algemeine Led
- 6кан 127*, или 100, чтобы подсветка регулировалась с магнитолы*

### <span id="page-11-3"></span>**2.9 Активация CH**

*Примечание*

### **КОДИРОВКИ**

### **КОДИРОВКИ**

DRIVEZ. NU

*CH - функция Coming Home, в темное время суток вы закрываете машину кнопкой на ключе, и ближний свет горит какое-то время, подсвечивая вам дорогу к дому ближним светом. Ниже рассмотрен вариант для длительности освещения – 40 сек.* DRIVE2.RU

### Кодировка

### Блок 09 → логин-пароль 31347 → адаптация →

(1)-Comfort illumination-Coming Home Verbaustatus → было avtomat *(переключатель света в «Авто»)* → выбираем → manual *(переключатель света в «Ручном»)*→ сохранить

(2)-Comfort illumination-Menuesteuerung Coming Home Werkseinstellung  $\rightarrow$  было not active  $\rightarrow$  выбираем  $\rightarrow$  active  $\rightarrow$ сохранить *(активация в головном устройстве меню Coming Home)*

(3) -Comfort illumination-Menueeinsteliung Cominghome  $\rightarrow$  было «0» вводим «40»  $\rightarrow$  сохранить

(4)-Comfort illumination-Coming Home Leuchten → оставляем «low beam» *("Low beam" — освещение через фары ближнего света; "Fog light" — освещение через передние ПТФ и фары ближнего света)*

(5)-Comfort illumination-Coming-home Einschaltereignis → оставляем «ignition» *("Driver door" — функция Coming Home активируется* после открытия двери; "ignition" — функция Coming Home активируется после выключения зажигания и вынимания ключа из замка зажигания);

(6)-Comfort illumination-Helligkeitsschwelle Infrarot-Messung → было «0» вводим «1» или «2»? → сохранить

(7)-Comfort illumination-Leaving-Home Verbausstatus, значение "Enabled" *("Enabled" — активация в головном устройстве меню Leaving Home)*

**DRTV122.RU** 

**КОДИРОВКИ** 

(8)-Comfort illumination-Menuesteuerung Leaving-home Freischaltung per BAP, значение "active"

### [LO] Menueeinstellung Leaving-home Zeit per BAP: 40 sec

### *Примечания*

*Затем, в бортовом компьютере. сделать сброс в заводские настройки. Перед выходом с машины моргнуть дальним светом*

### <span id="page-12-0"></span>**2.10 Меню CH/LH**

### *Примечание*

*CH – функция Coming Home, в темное время суток вы закрываете машину кнопкой на ключе, и ближний свет горит какое-то время, подсвечивая вам дорогу к дому ближним светом.*

*LH – функция Leaving Home, в темное время суток вы выходите из дома, открываете машину кнопкой на ключе, и машина подсвечивает вам дорогу ближним светом.*

### Кодировка

### Блок 09  $\rightarrow$  логин-пароль 31347  $\rightarrow$  адаптация  $\rightarrow$

(11)-driving light and parking licht → menueeinstellung CHO LHO → выбираем → Menuesteuerung Zeit aktiveren → VAG

<span id="page-12-1"></span>сохранить

### **2.11 Настройка источника CH/LH**

### *Примечание*

*CH – функция Coming Home, в темное время суток вы закрываете машину кнопкой на ключе, и ближний свет горит какое-то время, подсвечивая вам дорогу к дому ближним светом.*

**DRIVE? RU** 

*LH – функция Leaving Home, в темное время суток вы выходите из дома, открываете машину кнопкой на ключе, и машина подсвечивает вам дорогу ближним светом.*

### Кодировка

### *CH/LH через передние ПТФ – вариант №1* Блок 09 → логин-пароль 31347 → адаптация →

**[VN]\_Komfortbeleuchtung:** [LO]\_Coming home Leuchten: [VN]\_fog light *(было [VN]\_Low Beam)*

**[VO]\_Leuchte6ABL LC5:** *(отключение ближнего)*

[LO]\_Lichtfunktion B 6:[VO]\_nicht aktiv *(было [VO]\_Coming Home oder Leaving Home aktiv)*

**[VO]\_Leuchte7ABL RB1:** *(отключение ближнего)*

[LO]\_Lichtfunktion B 7: [VO]\_nicht aktiv *(было [VO]\_Coming Home oder Leaving Home aktiv)*

**[VO]\_Leuchte12NL LB45:** *(подцепляем функцию на птф в принципе на любой канал, чтобы была яркость и направление maximize)*

[LO]\_Lichtfunktion C 12: [VO]\_Coming Home oder Leaving Home aktiv *(было [VO]\_nicht aktiv)*

**[VO]\_Leuchte13NL RB5:** *(подцепляем функцию на птф в принципе на любой канал, чтобы была яркость и направление maximize)* [LO]\_Lichtfunktion C 13: [VO]\_Coming Home oder Leaving Home aktiv *(было [VO]\_nicht aktiv)*

*CH/LH через передние ПТФ – вариант №2*

- Leuchte12NL LB45-Lichtfunktion C 12 → Interior light
- **Leuchte12NL LB45- Dimming CD 12**  $\rightarrow$  **100**
- **Leuchte12NL LB45-Dimming Direction CD 12**  $\rightarrow$  **maximize POBKM** 
	- Leuchte13NL RB5-Lichtfunktion C 13  $\rightarrow$  Interior light VAG
	- Leuchte13NL RB5- Dimming CD  $13 \rightarrow 100$
	- Leuchte13NL RB5-Dimming Direction CD 13 → maximize

*CH/LH через дневные ходовые огни*

- Leuchte4TFL LB4-Lichtfunktion E 4  $\rightarrow$  Interior light
- **Leuchte4TFL LB4- Dimming EF 4**  $\rightarrow$  **100**
- **Leuchte4TFL LB4-Dimming Direction EF 4**  $\rightarrow$  **maximize**
- Leuchte5 TFL RB32-Lichtfunktion E 5 → Interior light
- Leuchte5 TFL RB32- Dimming EF  $5 \rightarrow 100$
- Leuchte5 TFL RB32-Dimming Direction EF  $5 \rightarrow$  maximize *CH/LH через фонари заднего хода*
	- Leuchte28RFL LC11- LightFunction C 28  $\rightarrow$  Interior light
	- Leuchte28RFL LC11- Dimming CD 28  $\rightarrow$  100
	- Leuchte28RFL LC11- Dimming Direction CD 28  $\rightarrow$  maximize
	- **Leuchte29RFL RA64- LightFunction C 29**  $\rightarrow$  **Interior light**
	- Leuchte29RFL RA64- Dimming CD 29  $\rightarrow$  100
	- Leuchte29RFL RA64- Dimming Direction CD 29 → maximize

### <span id="page-12-2"></span>**2.12 Активация Corner**

*Примечание*

*Функция Corner – режим работы передних противотуманок, который позволяет увеличить угол освещения при повороте (освещают пространство под углом от -30° до +60°).*

**DRTV132.RU** 

### Кодировка

Блок 09 → логин-пароль 31347 → адаптация → КОДИРОВКИ

**КОДИРОВКИ** VAG DRIVE2.RU

**DPTVE2 PH** 

Leuchte 12NL LB45-Lichtfunktion B 12  $\rightarrow$  Abbiegelicht links Leuchte 13NL RB5-Lichtfunktion B 13 → Abbiegelicht rechts или

Блок 09 → логин-пароль 31347 → адаптация → (9)-Leuchte 12 NL LB45-Lichtfunction D 12 — Abbiegelicht links; (10)-Leuchte 12 NL LB45-Dimmwert CD 12  $-$  80 (яркость, накал) (11)-Leuchte 12 NL LB45-Dimming Direction CD 12 — maximize; (9)-Leuchte 13 NL RB45-Lichtfunction D 13 — Abbiegelicht rechts; (10)-Leuchte 13 NL RB45-Dimmwert CD 13 — 80 (яркость, накал); (11)-Leuchte 13 NL RB45-Dimming Direction CD 13 — maximize; Для A7FL /E2.RU

Leuchte12NL LB45-Lichtfunktion C12 — > Abbiegelicht links Leuchte13NL RB5-Lichtfunktion C13 — > Abbiegelicht rechts *Для некоторых А7FL нужно дополнительно изменить дополнительные каналы адаптации.* Для ODIS

### [VN] Static Cornering Light Adaptation

- [LO]\_Abdimmgeschwindigkeit: 0,0 [UN]\_%/s -> 127.5 [UN]\_%/s
- [LO]\_Maximaltemperatur: 0,0 [UN]\_°C -> 100.0 [UN]\_°C
- [LO]\_obere Grenztemperatur: 0,0 [UN]\_°C -> 95.0 [UN]\_°C
- [LO]\_untere Grenztemperatur: 0,0 [UN]\_°C -> 80.0 [UN]\_°C ДЛя VCDS
	- IDE03638-ENG116677-static AFS light-Abdimmgeschwindigkeit,127.5 %/s
	- IDE03638-ENG116682-static AFS light-Maximaltemperatur,100.0 ∞C
	- IDE03638-ENG116679-static AFS light-obere Grenztemperatur,95.0 ∞C
	- IDE03638-ENG116680-static AFS light-untere Grenztemperatur,80.0 ∞C

### <span id="page-13-0"></span>**2.13 Вкл./откл. Corner в зависимости от скорости**

*Примечание*

*Функция Corner – режим работы передних противотуманок, который позволяет увеличить угол освещения при повороте (освещают пространство под углом от -30° до +60°).* Кодировка **КОДИРОВКИ** 

VAG

DRIVE2.RU

Блок 09 → логин-пароль 31347 → адаптация → (3)-... (Static AFS)  $\rightarrow$  вводим значение «0»

<span id="page-13-1"></span>(4)-... (Static AFS)  $\rightarrow$  вводим значение «50» или «40»

### **2.14 Активация второй задней ПТФ**

### *Особенности*

*С завода работает только задняя левая ПТФ, данная адаптация позволяет работать двум задним ПТФ, кроме Octavia A7 FL*

### Кодировка

Блок 09  $\rightarrow$  логин-пароль 31347  $\rightarrow$  адаптация  $\rightarrow$ 

(4)-Leuchte26NSL LA72-Lichtfunktion A 26 → выбираем → Nebelschlusslicht wenn kein Anhaenger gesteckt und Rechtsverkehr  $\rightarrow$  сохранить  $\rightarrow$  затем  $\rightarrow$ 

### (4)-Leuchte27NSL RC6-Lichtfunktion A 27 → выбираем → Nebelschlusslicht wenn kein Anhaenger gesteckt und Rechtsverkehr → сохранить

(6)-Leuchte27NSL RC6- Dimmwert AB 27 → значение «0» меняем на «100» → сохранить *(Написано для LED, но также стояло и* 

**DRIV142.RU** 

**КОДИРОВКИ** 

*для обычных) Только левая задняя ПТФ: [VO]\_Nebelschlusslicht wenn kein Anhaenger gesteckt und Linksverkehr*

# КОДИРОВКИ

DRIVE2.RU

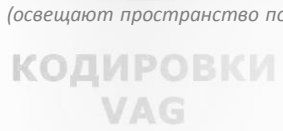

DRIVE2.RU

DRI VEZINL

### <span id="page-14-0"></span>**2.15 Стробоскоп (ДХО (галоген) + дальний + поворотники)**

*Особенности*

*Эта кодировка для машин с комплектацией «галогенных» ламп ДХО.*

### Кодировка

Блок 09 → логин-пароль 31347 → адаптация →

(16)-Leuchte 4TFL LB4 Lichtfunktion G4 → выбираем → Blinken Links Hellphase → сохранить

(17)-Leuchte 4TFL LB4 Lichtfunktion Н4 → выбираем → Lichthupe generеll → сохранить

(18)-Leuchte 4TFL LB4 Dimmwert GH4 → значение «0» остается

(19)-Leuchte 4TFL LB4 Dimming Direction GH4 →выбираем → minimize → сохранить

(16)-Leuchte 5TFL RB32 Lichtfunktion G5 → выбираем → Blinken rechts Hellphase → сохранить

(17)-Leuchte 5TFL RB32 Lichtfunktion Н5 → выбираем → Lichthupe generеll → сохранить

(18)- Leuchte 5TFL RB32 Dimmwert GH5 → значение «0» остается

<span id="page-14-1"></span>(19)- Leuchte 5TFL RB32 Dimming Direction GH5 →выбираем → minimize → сохранить

### **2.16 Стробоскоп (дальний + ПТФ)**

### Кодировка

Блок 09  $\rightarrow$  логин-пароль 31347  $\rightarrow$  адаптация  $\rightarrow$  driveng light and parking lightZahl der aktivern Sheinwerfer Auf 2 limitieren  $\rightarrow$  активировать  $\rightarrow$  сохранить

### или

Блок 09 → логин-пароль 31347 → адаптация → driveng light and parking light - Zahl der aktiven Scheinwerfer auf 2 limitieren  $\rightarrow$  активировать  $\rightarrow$  сохранить

16 канал Leuchte 12NL LB45 lichtfunction G12 ставим-Lichthupe generell

19 канал Leuchte 12NL Dimming direction GH12- было max ставим min

16 канал Leuchte 13NL RB5 lichtfunction G13 ставим-Lichthupe generell

<span id="page-14-2"></span>19 канал Leuchte 13NL Dimming direction GH13- было max ставим min

### **2.17 Стробоскоп (дальний + ДХО)**

### *Особенности*

### **КОДИРОВКИ**

*Стробоскопы перемигивание (дальний + ПТФ + ДХО) или ДХО (LED полоска) + дальний (би-ксенон):*

Кодировка

DRIVE2.RU

**DRIV152.RU** 

**КОДИРОВКИ** 

**КОДИРОВКИ** VAG DRIVE2.RU

DRI VEZINL

**КОДИРОВКИ** 

DRIVE<sub>2</sub>, RU

Блок 09 → логин-пароль 31347 Leuchte2SL VLB10-Lichtfunktion G 2 - выбираем "Lichthupe Generell" Leuchte2SL VLB10-Dimming Direction GH 2 выбираем "minimize" Leuchte3SL VRB21-Lichtfunktion G 3 выбираем "Lichthupe generell" Leuchte3SL VRB21-Dimming Direction GH 3 выбираем "minimize"

### <span id="page-14-3"></span>**2.18 Активация ПТФ совместно с ДХО**

### Кодировка

Блок 09 → логин-пароль 31347 → адаптация → Leuchte12NL LB45-Lichtfunktion С12 → выбираем → Tagfahrlicht (Daytime Running Light) сохранить Leuchte12NL LB45-Lichtfunktion D12  $\rightarrow$  not active Leuchte12NL LB45-Dimmwert CD12 → значение «100» → сохранить Leuchte12NL LB45-Dimming Direction CD12  $\rightarrow$  выбираем  $\rightarrow$  maximize Leuchte13NL RB5-Lichtfunktion С13 → выбираем → Tagfahrlicht (Daytime Running Light) → сохранить Leuchte13NL RB5-Lichtfunktion D13 → not active Leuchte13NL RB5-Dimmwert CD13 → значение «100» → сохранить Leuchte13NL RB5-Dimming Direction CD13 → выбираем → maximize → сохранить

### <span id="page-15-0"></span>**2.19 Активация ДХО совместно с ближним светом**

### *Особенности*

*Здесь мы заменяем Coming Home/Leaving Home, значит при провожании и встрече светом лампа ДХО не будет гореть. Здесь можно повесить не на функцию C4, а на другую свободную функцию, к примеру, F G H*

### Кодировка

Блок 09  $\rightarrow$  логин-пароль 31347  $\rightarrow$  адаптация  $\rightarrow$ 

*(передний левый ДХО)*

(8)-Leuchte 4TFL LB44-Lichtfunktion C4 → Сoming Home oder Leaving Home Active → меняем на → Abblendlicht Links КОДИРОВК (ближний свет слева)

(10)-Leuchte 4TFL LB44-Dimmwert CD4  $\rightarrow$  значение «30» меняем на «100»  $\rightarrow$  сохранить

*(передний правый ДХО)*

(8)-Leuchte 5TFL RB32-Lichtfunktion C5 → Сoming Home oder Leaving Home Active → меняем на → Abblendlicht Rechts (ближний свет справа) → сохранить

**DIVE** 

(10)-Leuchte 5TFL RB32-Dimmwert CD5 → значение «30» меняем на «100» → сохранить

*Примечания*

<span id="page-15-1"></span>*Будьте внимательны! Запоминайте предыдущие значения.*

### **2.20 Отключение передних габаритов при включенном ближнем свете**

*Особенности*

*Так как в октавия а7 нет отдельной лампы габаритов, все делается через лампу ДХО.*

*100%ДХО – это и есть дневной ходовой огонь. 30%ДХО – это габариты.*

### Кодировка

Блок 09 → логин-пароль 31347 → адаптация →

(12)-Leuchte 4TFL LB44-Lichtfunktion G4 → выбираем → Abblendlicht links → сохранить *(Было nicht active)*

(13)-Leuchte 4TFL LB44-Lichtfunktion H4  $\rightarrow$  остается  $\rightarrow$  not active

(14)-Leuchte 4TFL LB44-Dimmerwert GH4 → значение «0» → сохранить

(15)-Leuchte 4TFL LB44-Dimming Direction GH4 → выбираем → minimize → сохранить *(Было maximize)*

(12)-Leuchte 5TFL RB32-Lichtfunktion G5 → выбираем → Abblendlicht rechts → сохранить *(Было nicht active)*

(13)-Leuchte 5TFL RB32-Lichtfunktion H5  $\rightarrow$  octaetca  $\rightarrow$  not active

(14)-Leuchte 5TFL RB32-Dimmerwert GH5 → значение «0» → сохранить

<span id="page-15-2"></span>(15)-Leuchte 5TFL RB32-Dimming Direction GH5 → выбираем → minimize → сохранить *(Было maximize)* ИРОВКИ

### **2.21 Яркость передних габаритов как ДХО**

### *Особенности*

*Так как в октавия а7 нет отдельной лампы габаритов, все делается через лампу ДХО. 100%ДХО – это и есть дневной ходовой огонь. 30%ДХО – это габариты.*

*Вешаем для 04 лампы Abblendlicht links, для 05 лампы – Abblendlicht rechts и яркость ставим 100 на свободный канал, Dimmerwert – maximize.*

### Кодировка

Блок 09 → логин-пароль 31347 → адаптация →

(12)-Leuchte 4TFL LB4-Lichtfunktion G4 → выбираем → Abblendlicht links → сохранить *(Было nicht active)*

(14)-Leuchte 4TFL LB4-Dimmerwert GH4 → значение «100» → сохранить

(15)-Leuchte 4TFL LB4-Dimming Direction GH4 → выбираем → maximize → сохранить

(12)-Leuchte 5TFL RB32-Lichtfunktion G5 → выбираем → Abblendlicht rechts → сохранить *(Было nicht active)*

(14)-Leuchte 5TFL RB32-Dimmerwert GH5  $\rightarrow$  значение «100»  $\rightarrow$  сохранить

<span id="page-15-3"></span>(15)-Leuchte 5TFL RB32-Dimming Direction GH5 → выбираем → maximize → сохранить

### **2.22 Активация включения задних ПТФ совместно с тормозами**

### Кодировка

. . . . . . . . . . . <u>.</u>

Блок 09 → логин-пароль 31347 → адаптация →

(8)-Leuchte 26NSL LA72-Lichfunktion C26 → Standlicht Algemein (Schlusslicht, Positionslicht, Begrenzungslicht) → меняем на  $\rightarrow$  Break Light  $\rightarrow$  сохранить

**DRTV162.RU** 

DRIVEZ.A

(10)-Leuchte 26NSL LA72-Dimmerwert CD26 → значение «16» заменить на «100» → сохранить

(8)-Leuchte 27NSL RC6-Lichfunktion C27 → Standlicht Algemein (Schlusslicht, Positionslicht, Begrenzungslicht) → меняем на  $\rightarrow$  Break Light  $\rightarrow$  сохранить

(10)-Leuchte 27NSL RC6-Dimmerwert CD27  $\rightarrow$  значение «16» заменить на «100»  $\rightarrow$  сохранить

--- (8)Leuchte 26NSL LA72-Lichfunktion C26 -Standlicht Algemein (Schlusslicht, Positionslicht, Begrenzungslicht): *ОСТАВЛЯЕМ* (10)Leuchte 26NSL LA72-Dimmerwert CD26 - значение «16» : *ОСТАВЛЯЕМ*

(8)Leuchte 27NSL RC6-Lichfunktion C27 - Standlicht Algemein (Schlusslicht, Positionslicht, Begrenzungslicht): *ОСТАВЛЯЕМ* (10)Leuchte 27NSL RC6-Dimmerwert CD27 → значение «16»: *ОСТАВЛЯЕМ*

**КОДИРОВКИ** 

DRIVE2.RU

DRIVE2.RL

Leuchte 26NSL LA72-Lichfunktion В26 – ставим Break Light *(было не активно)*

Leuchte 27NSL RC6-Lichfunktion В27 – ставим Break Light *(было не активно)*

<span id="page-16-0"></span>Leuchte 27NSL RC6-dimmwert AВ27 – ставим 100 *(у меня и было 100)*

### **2.23 Включение передних поворотников (Америк.вар) совместно с габаритами**

Кодировка

Блок 09 → логин-пароль 31347 → адаптация →

(9)-Leuchte OBLK VL B36 Lichtfunktion D0  $\rightarrow$  Not Active  $\rightarrow$  меняем на  $\rightarrow$  Standlicht allgemein (Schlusslicht, Positionslicht, Begrenzungslicht)  $\rightarrow$  сохранить

(10)-Leuchte 0BLK VLB36 Dimmwert CD0 → значение «0» меняем на «30» → сохранить

(12)-Leuchte 0BLK VLB36 Lichtfunktion E0 → Not Active → меняем на → Blinken Links Dunkelphase → сохранить

(15)- Leuchte OBLK VLB36 Dimming Direction EFO → maximize → меняем на → minimize → сохранить

(9)-Leuchte 1BLK VRB20 Lichtfunktion D0  $\rightarrow$  Not Active  $\rightarrow$  меняем на  $\rightarrow$  Standlicht allgemein (Schlusslicht, Positionslicht, Begrenzungslicht) → сохранить

(10)-Leuchte 1BLK VRB20 Dimmwert CD0 → значение «0» меняем на «30» → сохранить

(12)-Leuchte 1BLK VRB20 Lichtfunktion E0 → Not Active → меняем на → Blinken Rechts Dunkelphase → сохранить

<span id="page-16-1"></span>(15)- Leuchte 1BLK VRB20 Dimming Direction EF0 → maximize → меняем на → minimize → сохранить

# **2.24 Включение передних поворотников (Америк.вар) вместо габаритов**

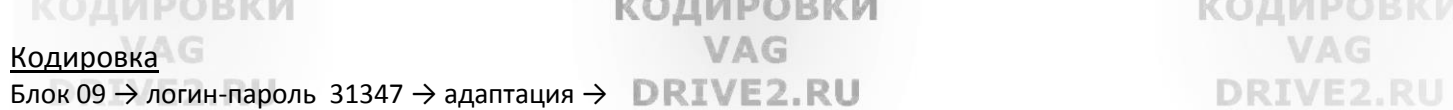

(9)-**Leuchte 0BLK VL B36** Lichtfunktion D0 → Not Active → меняем на → Standlicht allgemein (Schlusslicht, Positionslicht, Begrenzungslicht)  $\rightarrow$  сохранить

(10)-Leuchte OBLK VLB36 Dimmwert CD0  $\rightarrow$  значение «0» меняем на «30»  $\rightarrow$  сохранить

(12)-Leuchte 0BLK VLB36 Lichtfunktion E0 → Not Active → меняем на → Blinken Links Dunkelphase → сохранить

(15)- Leuchte 0BLK VLB36 Dimming Direction EF0 → maximize → меняем на → minimize → сохранить

(9)-**Leuchte 4TFL LB4 36** Lichtfunktion A4 → Standlicht allgemein (Schlusslicht, Positionslicht, Begrenzungslicht) → меняем на  $\rightarrow$  Not Active  $\rightarrow$  сохранить

(9)-**Leuchte 1BLK VRB20** Lichtfunktion D1 → Not Active → меняем на → Standlicht allgemein (Schlusslicht, Positionslicht, Begrenzungslicht)  $\rightarrow$  сохранить

(10)-Leuchte 1BLK VRB20 Dimmwert CD1 → значение «0» меняем на «30» → сохранить

(12)-Leuchte 1BLK VRB20 Lichtfunktion E1  $\rightarrow$  Not Active  $\rightarrow$  меняем на  $\rightarrow$  Blinken Rechts Dunkelphase  $\rightarrow$  сохранить (15)- Leuchte 1BLK VRB20 Dimming Direction EF1 → maximize → меняем на → minimize → сохранить

(9)-**Leuchte 5TFL RB32** Lichtfunktion A5 → Standlicht allgemein (Schlusslicht, Positionslicht, Begrenzungslicht) → меняем на  $\rightarrow$  Not Active  $\rightarrow$  сохранить

**DRIV172.RU** 

КОДИРОВКИ

### <span id="page-17-0"></span>**2.25 Перемигивание ламп заднего хода с поворотниками при включении задней скорости и аварийки**

**DRIVE2.RU** 

### Кодировка

Блок 09 → логин-пароль 31347 → адаптация →

(8)-Leuchte 28RFL LC11 Lichtfunktion С → Active → меняем на → Blinken Links Hellphase → сохранить

(9)-Leuchte 28RFL LC11 Lichtfunktion D → остается → Not Active

(10)-Leuchte 28RFL LC11 Dimmwert СD → остается «0» → сохранить

(11)-Leuchte 28RFL LC11 Dimming Direction CD → maximize → меняем на → minimize → сохранить

(8)-Leuchte 29RFL RA64 Lichtfunktion С → Active → меняем на → Blinken Rechts Hellphase → сохранить

(9)-Leuchte 29RFL RA64 Lichtfunktion D  $\rightarrow$  остается  $\rightarrow$  Not Active

(10)-Leuchte 29RFL RA64 Dimmwert CD  $\rightarrow$  остается «0»  $\rightarrow$ 

<span id="page-17-1"></span>(11)-Leuchte 29RFL RA64 Dimming Direction CD → maximize → меняем на → minimize →

### **2.26 Активация передних ПТФ при включении заднего хода**

Блок 09 -> 16 Закрытая область — > Код 31347 — Выполнить -> 10 — Адаптация -> (1)-static AFS light-bei Rueckwaertsfahrt — > double sided

### <span id="page-17-2"></span>**2.27 Увеличение яркости ламп заднего хода**

### *Особенности*

*примерно на 25% (только при установленных светодиодных лампах).*

### Кодировка

Блок 09 -> 16 Закрытая область — > Код 31347 — Выполнить -> 10 — Адаптация -> (6)- Leuchte28RFL LC11-Dimmwert АВ 28 *(левая сторона) установлено 100%,* ставим 125% (6)-Leuchte29RFL RA64-Dimmwert AB 29 *(правая сторона) установлено 100%,* ставим 125%

<span id="page-17-3"></span>**IMBORVM** 

VONUDORVU

### **2.28 Увеличение яркости ламп головного света**

# *Особенности*

DRIVE2.RU

**DRTV182.RU** 

*Увеличение яркости ламп ближнего и дальнего света. Только для галогеных фар!!!*

### Кодировка

Блок 09 → Закрытая область – вводим логин 31347 → Адаптация — каналы: Ближний

- Leuchte6ABL LB44-Dimming\_AB\_6 *установлено 100%,* ставим 125%
- Leuchte7ABL RB5-Dimming\_AB\_7 *установлено 100%,* ставим 125%

### Дальний

- Leuchte9FL RB7-Dimming\_AB\_9 *установлено 100%,* ставим 125%
- Leuchte8FL LB42-Dimming\_AB\_8 *установлено 100%,* ставим 125% *Примечания*

<span id="page-17-4"></span>*Необходимо понимать, что эти операции влекут за собой снижение срока службы ламп.*

### **2.29 Увеличение яркости ламп ПТФ**

### *Особенности*

*примерно на 25% (только при установленных светодиодных лампах).*

### Кодировка

1. LVE2, RU

Блок 09  $\rightarrow$  16 Закрытая область  $\rightarrow$  Код 31347 — Выполнить  $\rightarrow$  10 — Адаптация  $\rightarrow$ 

(6)- Leuchte12NL LB45-Dimmwert АВ 12 *(левая туманка) установлено 100%,* ставим 125%

(6)- Leuchte13NL RB5-Dimmwert АВ 12 *(правая туманка) установлено 100%,* ставим 125%

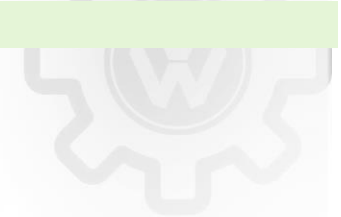

VOUUDORVI

DRIVE2.RU

**КОДИРОВКИ** 

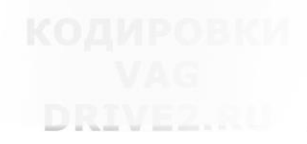

### <span id="page-18-0"></span>**2.30 Аварийка при экстренном торможении**

### Кодирование:

09 - адаптации → Функция вспомогательного освещения (**Assistance light functions**) - Notbremsanzeige NBA → active

*Примечание: выбирать только один вариант из этих двух.*

a de la 2, RU

### <span id="page-18-1"></span>**2.31 Задние LED-фонари**

VAG [VO] Leuchte20BR LA71: **DRIVE2.RU** [LO] Lasttyp 20: [VO] 34 - LED Bremsleuchten [LO] Lampendefektbitposition 20: 9 [LO] Fehlerort mittleres Byte DTC-DFCC 20: 39 [LO] Lichtfunktion A 20: [VO] Bremslicht [LO] Lichtfunktion B 20: [VO] nicht aktiv [LO] Dimmwert AB 20: 100 [LO]\_Lichtansteuerung HD AB 20: [VO]\_always [LO]\_Lichtfunktion C 20: [VO]\_nicht aktiv [VO]\_Standlicht allgemein (Schlusslicht, Positionslicht, Begrenzungslicht) [LO]\_Lichtfunktion D 20: [VO]\_nicht aktiv [VO]\_Parklicht links (beidseitiges Parklicht aktiviert li & re) [LO] Dimmwert CD 20: 0 18 [LO] Dimming Direction CD 20: [VO] maximize [LO]\_Lichtfunktion E 20: [VO]\_Coming Home oder Leaving Home aktiv [LO] Lichtfunktion F 20: [VO] nicht aktiv [LO] Dimmwert EF 20: 0 18 [LO]\_Dimming Direction EF 20: [VO]\_maximize [LO]\_Lichtfunktion G 20: [VO]\_nicht aktiv **КОДИРОВКИ** [LO] Lichtfunktion H 20: [VO] nicht aktiv VAG [LO] Dimmwert GH 20: 0 [LO]\_Dimming Direction GH 20: [VO]\_maximizeRIVE2.RU [VO]\_Leuchte21BR RC8: [LO] Lasttyp 21: [VO] 34 - LED Bremsleuchten [LO] Lampendefektbitposition 21: 19 [LO]\_Fehlerort mittleres Byte DTC-DFCC 21: 3A [LO] Lichtfunktion A 21: [VO] Bremslicht [LO] Lichtfunktion B 21: [VO] nicht aktiv [LO]\_Dimmwert AB 21: 100 [LO] Lichtansteuerung HD AB 21: [VO] always [LO] Lichtfunktion C 21: [VO] nicht aktiv [VO]\_Standlicht allgemein (Schlusslicht, Positionslicht, Begrenzungslicht) [LO]\_Lichtfunktion D 21: [VO]\_nicht aktiv [VO]\_Parklicht rechts [LO] Dimmwert CD 21: 0 18 [LO] Dimming Direction CD 21: [VO] maximize [LO]\_Lichtfunktion E 21: [VO]\_Coming Home oder Leaving Home aktiv [LO]\_Lichtfunktion F 21: [VO]\_nicht aktiv [LO] Dimmwert EF 21: 0 **КОДИРОВКИ** 18**DRTV192.RU** 

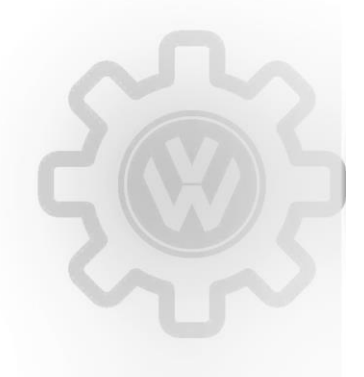

DRIVE2.RU

**КОДИРОВКИ** VAG DRIVE2.RU

DRIVE2.RU

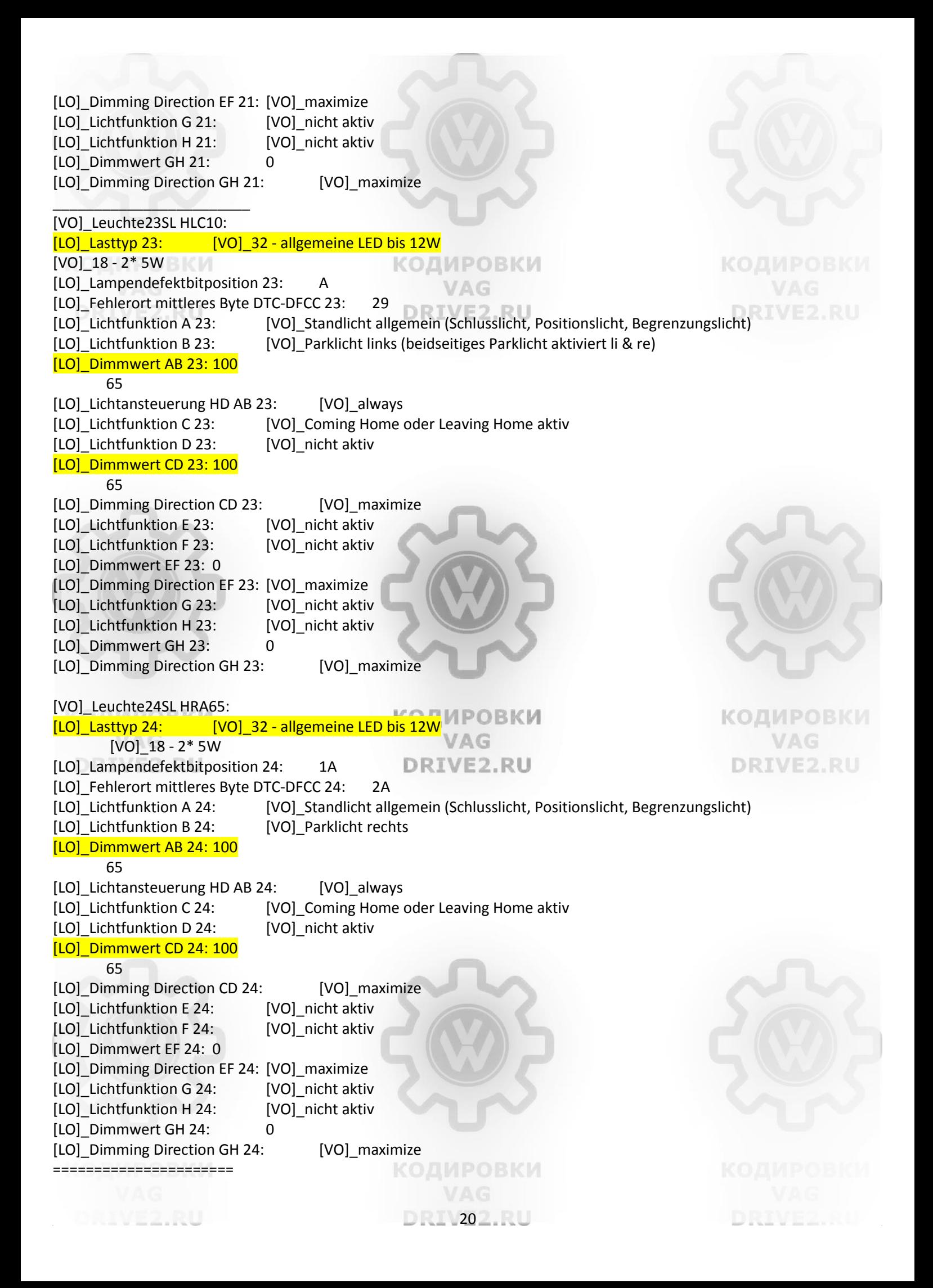

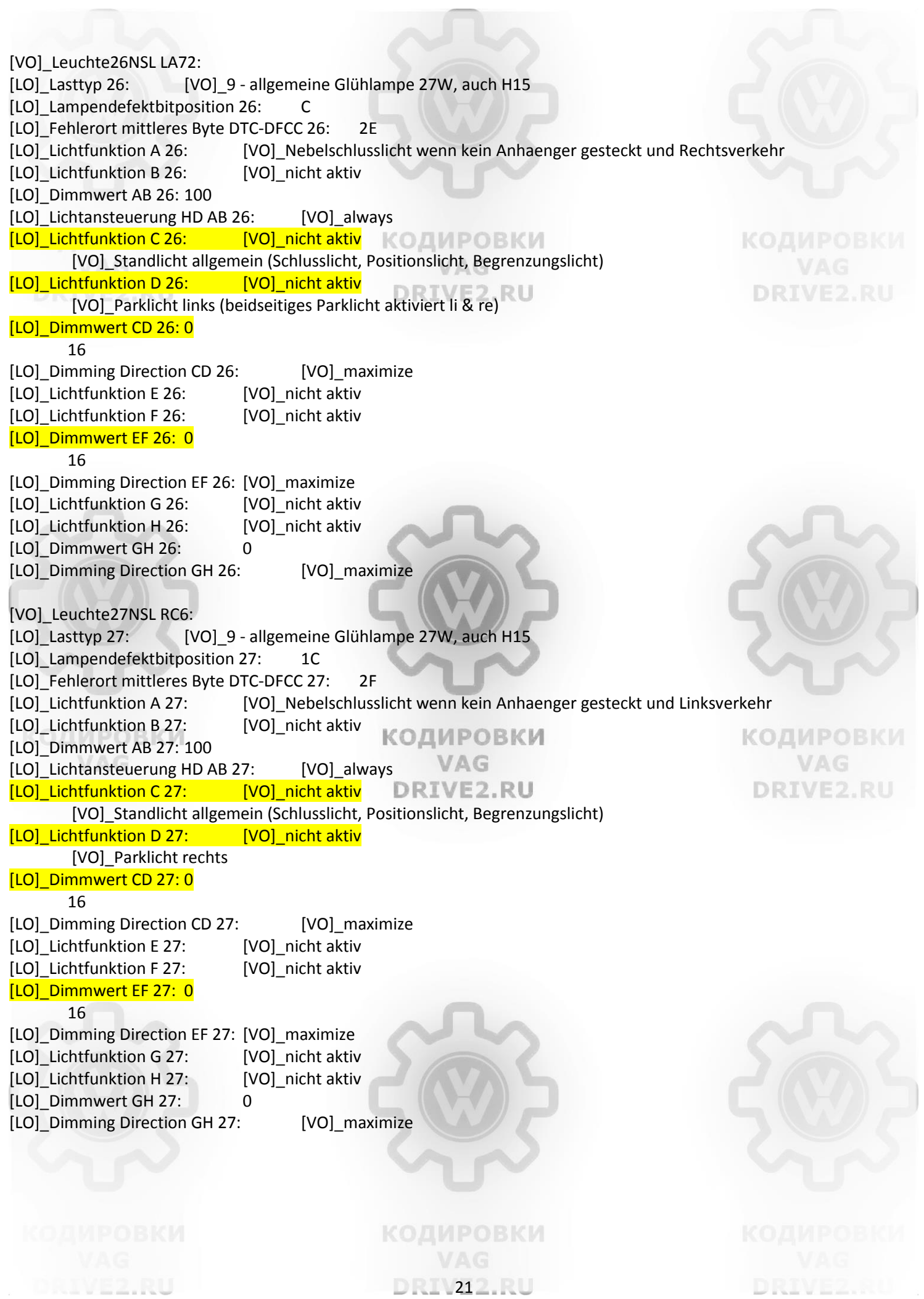

### <span id="page-21-0"></span>**2.32 Затемнение / перемигивание / одновременная работа LED ДХО при включении указателей поворота (Audi Style)**

*Особенности кроме Octavia A7 FL*

Кодировка Блок 09→. логин-пароль 31347 → адаптация →

### Притухание **Ровеки**

### **КОДИРОВКИ**

**КОДИРОВКИ** 

DRIVE2.RU

**КОДИРОВКИ** 

**DRIVE2.RU** 

- (16)-Leuchte2SL VLB10-Lichtfunktion G 2 = Blinken links aktiv (beide Phasen)
- (18)-Leuchte2SL VLB10-Dimmwert GH 2 = 0–35
- (19)-Leuchte2SL VLB10-Dimming Direction GH 2 = minimize (16)-Leuchte3SL VRB21-Lichtfunktion G 3 = Blinken rechts aktiv (beide Phasen)
- (18)-Leuchte3SL VRB21-Dimmwert GH 3 = 0–35
- (19)-Leuchte3SL VRB21-Dimming Direction GH 3 = minimize
- канал Dimmwert, меняем от 35 до 25

### Перемигивание

(16)-Leuchte2SL VLB10-Lichtfunktion G 2 → выбираем → Blinken links aktiv (Hellphase) → сохранить

- (18)-Leuchte2SL VLB10-Dimmwert GH 2 → вводим значение «0» → сохранить
- (19)-Leuchte2SL VLB10-Dimming Direction GH 2  $\rightarrow$  выбираем  $\rightarrow$  minimize  $\rightarrow$  сохранить
- (16)-Leuchte3SL VRB21-Lichtfunktion G 3 → выбираем → Blinken rechts aktiv (Hellphase) → сохранить
- (18)-Leuchte3SL VRB21-Dimmwert GH 3 → вводим значение «0» → сохранить
- (19)-Leuchte3SL VRB21-Dimming Direction GH 3  $\rightarrow$  выбираем  $\rightarrow$  minimize  $\rightarrow$  сохранить

### Моргание вместе с поворотником

(16)-Leuchte2SL VLB10 – Lichtfunktion G 2 – Blinken links Dunkelphase

(18)-Leuchte2SL VLB10 – Dimmwert GH 2 – 0

- (19)-Leuchte2SL VLB10 Dimming Direction GH 2 minimize
- (16)-Leuchte3SL VRB21 Lichtfunktion G 3 Blinken rechts Dunkelphase
- (18)-Leuchte3SL VRB21 Dimmwert GH 3 0
- (19)-Leuchte3SL VRB21 Dimming Direction GH 3 minimize

<span id="page-21-1"></span>одировки

**2.33 Отключение салонных плафонов при открытии багажника**

**DRIVE2.RU** 

Кодировка Блок 09→. логин-пароль 31347 → адаптация → **[VN]\_Interior Light Adaptation:** 

<span id="page-21-2"></span>[LO]\_Innenlicht bei offenem Heckdeckel einschalten: [VN]not\_active *(было - active)*

### **2.34 Отключение освещения номерного знака при открытии багажника**

Кодировка

*Блок 09* → *Закрытая область – вводим логин 31347 → Адаптация — канал: Leuchte 25KZL HA60-Light\_Control\_HD\_AB\_25 → вместо «Always» выбираем значение «Only if closed» → сохранить*

### <span id="page-21-3"></span>**2.35 Настройка яркости освещения приборки при любой освещенности**

Кодировка

Блок 17 → адаптации

В адаптации 17 блока

**AND AND AND** 

*Для режима "день":* [VO]\_dimming\_characteristic\_curve\_adjustment\_clock\_dia l\_day *Для режима "ночь":* [VO]\_dimming\_characteristic\_curve\_adjustment\_clock\_dia l\_night *У них есть параметры. Все что X это значение датч→ика, все что Y яркость. Соответственно X1 соответствует Y1. Далее меняем все Y как у Y6, либо по своему вкусу*

**DRTV222.RU** 

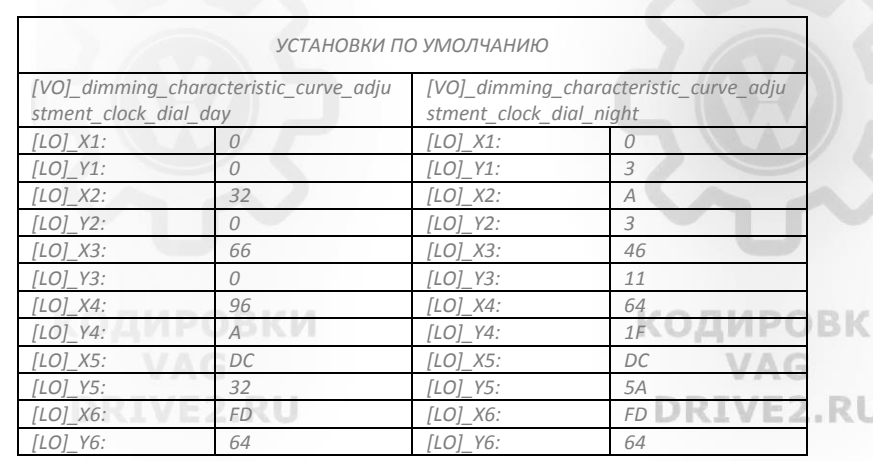

*И так поехали, чтобы закодить нужный эффект нам понадобятся:*

*Расшифровка ламп в адаптации, вот она:*

- *Leuchte0BLK VLB36 – Левый передний поворот*
- *Leuchte1BLK VRB20 – Правый передний поворот*
- *Leuchte2SL VLB10 – Левый передний габарит*
- *Leuchte3SL VRB21 – Правый передний габарит*
- *Leuchte4TFL LB4 – Левый передний ДХО*
- *Leuchte5TFL RB32 – Правый передний ДХО*
- *Leuchte6ABL LC5 – Левый ближний*
- *Leuchte7ABL RB1 – Правый ближний*
- *Leuchte8FL LB39– Левый дальний*
- *Leuchte9FL RB2 – Правый дальний*
- *Leuchte10 SHUTTER LB23 — не используется*
- *Leuchte11 SHUTTER RB22 — не используется*
- *Leuchte12NL LB45 – Левая передняя ПТФ*
- *Leuchte13NL RB5 – Правая передняя ПТФ*
- *Leuchte16BLK SLB35BLK SL KC9 – левый габарит (ксен. фара)*
- *Leuchte17TFL R BLK SRB3TFL R BLK SR KC3 – правый габарит (ксен. фара)*
- *Leuchte18BLK HLA60 – Задний левый поворот*
- *Leuchte19BLK HRC31 – Задний правый поворот*
- *Leuchte20BR LA71 – Тормоз левый*
- *Leuchte21BR RC8 – Тормоз правый*
- *Leuchte23SL HLC10 – Левые задние габариты*
- *Leuchte24SL HRA65 – Правый задний габариты*
- *Leuchte25KZL HA59 – Подсветка номера*
- *Leuchte26NSL LA72 – Левая задняя ПТФ*
- *Leuchte27NSL RC6 – Правая задняя ПТФ*
- *Leuchte28RFL LC11 – Левая задняя фара (при движении назад)* - *Leuchte29RFL RA64 – Правая задняя фара (при движении назад)*
- 
- *Leuchte30FR LC72 – Освещение ног*

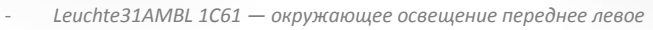

- *Leuchte32 AMBL 2C35 — окружающее освещение переднее правое*
- *Leuchte33 AMBL 3C36 — окружающее освещение заднее левое*
- *Leuchte34 AMBL 4C37 — окружающее освещение заднее правое*

### *BCM 5Q0 937 084 AB (Актив)*

*отсутствуют следующие пины: колодка А — 1 2 5 8 10 11 15 18-28 33-42 67 70 ( всего 73)*

*колодка В — 5 6 17 18 22 23 29 33 34 37 38 40-46 (всего 46)*

*колодка С — 2 4 7 17 18 20 26 27 29 30 33 35-41 43 44 49 53-57 61 64 65 68-71 ( всего 73)*

*В Активе имеются в наличии следующие каналы: В35, В3 — запитаны на передние ПТФ (1.2Актив)*

*С72 — запитан на подсветку ног (1.2Актив)*

*Подсветку заднего номера можно запаралелить с боковым левым или правым задним габаритом, тогда освободится пин А59 (в случае, если вдруг выгорит нужный канал)*

**DRTV232.RU** 

### *BCM 5Q0 937 084 AD (Амбишен)*

. . . *. . .* . . . .

*отсутствуют следующие пины: Колодка А: 8, 10, 11, 18-28, 38-42, 67, 70 (всего 73) Колодка В: 6, 17, 18, 22, 23, 29, 33, 34, 37, 38, 40-46 (всего 46) Колодка С: 2, 4, 7, 17, 18, 26, 29, 30, 33, 35-37, 38, 39, 41, 44, 49, 53-55, 61, 64-66, 68-71 (всего 73) В Амбишене имеются в наличии следующие каналы: B10, В21, В35, В3 — свободны Подсветку заднего номера можно запаралелить с боковым левым или правым задним габаритом, тогда освободится пин А59*

*Далее нужен перевод действий, которые можно повесить на ту или иную лампу:*

- *Blinken links Hellphase – работает при загорании левого поворотника*
- *Blinken links Dunkelphase – работает при притухании левого поворотника*
- *Blinken rechts Hellphase – работает при загорании правого поворотника*

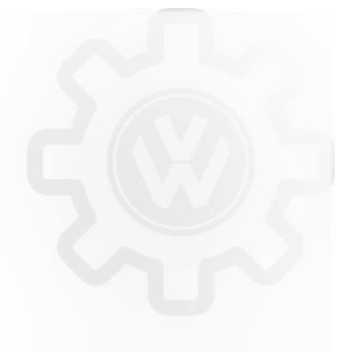

**КОДИРОВКИ** DRIVE2.RU

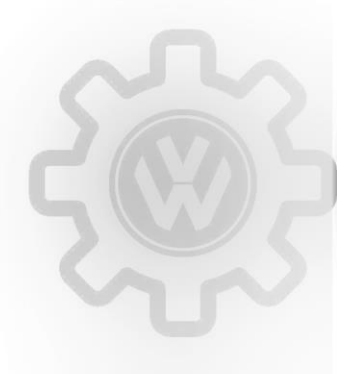

### **КОДИРОВКИ** VAG DRIVE2.RU

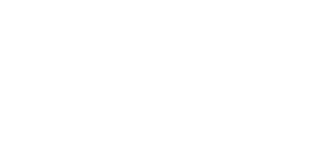

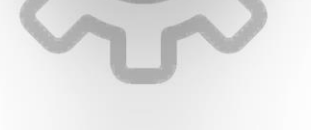

### **КОДИРОВКИ**

- *Blinken rechts Dunkelphase — работает при притухании правого поворотника*
- *Blinken links aktiv (beide Phase) – работает постоянно при работе левого поворотника Blinken rechts aktiv (beide Phase) — постоянно при работе правого поворотника*

**КОДИРОВКИ** 

VAG

**DRIVE2.RU** 

**КОДИРОВКИ** 

DRIVE2.RU

- *Standlicht allgemein (Schlusslicht, Positionslicht, Begrenzungslicht) – Горит в режиме габаритов*
- *Parklicht links (beidseitiges Parklicht aktiviert li & re) – горит в режиме парк. огня лев.(заж. выкл.)*
- *Parklicht rechts — горит в режиме парк. огня прав.(заж. выкл.)*
- *Abblendlichts links – используется при ближнем левом огне*
- *Abblendlicht rechts — используется при ближнем правом огне*
- *Fernlicht links – горит при дальнем левом огне*
- *Fernlicht rechts – горит при дальнем правом огне*
- *Lichthupe generell – включается при моргании дальним*
- *Nebellicht links – горит при включении левого птф* - *Nebellicht rechts – горит при включении правого птф*
- 
- *Tagfahrlicht – горит при ДХО*
- *Bremslicht – горит при нажатии на тормоз* - *Rueckfahrlicht — горит при заднем ходе*
- *Nebelschlusslicht – горит при включении заднего птф*
- *Heckdeckel offen – загорается при открытии багажника*
- *Heckdeckel geschlossen – загорается при закрытии багажника*
- *Dimmung klemme 58xs – регулируется яркость регулятором из салона*
- *Innenlicht — (по идее должен зависить от внутреннего освещения) но плавно вкл. При откр. двери*
- *Kofferraumlicht – горит при включении света в багажнике (при откр)*

*А теперь, что собственно с этим делать:*

*Ищем нужную нам лампу, в первом канале будет указан её тип. [LO]\_Lasttyp 5*

*Затем следуют так называемая функция для этой лампы A [LO]\_Lichtfunktion A*

- *Следующий пункт это яркость в процентах для этой функции на два канала [LO]\_Dimmwert AB*
- *Затем пункт, который определяет направление изменения яркости т.е затухание или наоборот, обозначается как min или max [LO]\_Lichtansteuerung HD Потом снова функция, но уже В*

*И снова яркость*

*И снова направление*

*и так далее по списку. Конечно, часть функций будет уже занята, поэтому ищем свободную и выбираем нужное действие, затем в следующем пункте задаём яркость для этой функции, направление изменения яркости.*

*Наверное не всем понятно. Я тоже не сразу правильно понял всю эту последовательность функций и яркостей, но сейчас приведу пример и вам сразу всё станет понятно.*

*Разберём подробно пару примеров.*

### *Пример первый: Затемнение габаритов при включении поворотника: (Audi Style):*

*09 — Блок управления бортовой сети → 16-Закрытая область → Вводим код — 31347 → Выполнить → 10-Адаптация выбираем канал:* - *Leuchte2SL VLB10 light function G 2 выбираем значение active flashing left (both phases) т.е тут мы задаём для левого габарита в функции G2 действие при работе левого поворотника — active flashing left в обеих фазах -both phases, т.к поворотник, когда включен, у нас имеет два рабочих состояния горит не горит.*

- *Leuchte2SL VLB10-dimming GH 2 ставим значение 35 — тут мы задаём яркость для функции G2*
- *Leuchte2SL VLB10 dimming Direction GH 2 выбираем значение "minimize" а тут задаём направление изменения яркости в нашем случае уменьшиться.*
- *Таким образом если перевести эти действия на понятный язык то звучать это будет так — для лампы Leuchte2SL VLB10 в свободной функции G2 задать следующее — при работе левого поворотника снизить яркость до 35 процентов.* **DRIVE2.RU**

*Те же действия задаём и для правой стороны:*

- *Leuchte3SL VRB21 light function G 3 выбираем значение "Flashing right active (both phases)"*
- *Leuchte3SL VRB21-dimming GH 3 ставим значение 35*
- *Leuchte3SL VRB21 dimming Direction GH 3 выбираем значение "minimize"*

### *Пример второй: Перемигивание поворотника и габарита:*

*09 — Блок управления бортовой сети → 16-Закрытая область → Вводим код — 31347 → Выполнить → 10-Адаптация выбираем канал:*

- *Leuchte2SL VLB10-Lichtfunktion G 2 как мы можем посмотреть в нашем списке это левая лампа габарита. В свободной функции G2 выбираем для неё действие Blinken links aktiv (Hellphase), которое означает, исходя из таблицы, что габарит будет работать при загорании левого* 
	- *поворотника, именно при загорании.*
	- *Leuchte2SL VLB10-Dimmwert GH 2 ставим значение "0" при этом яркость левого габарита должна быть равна ноль процентов.*
- *Leuchte2SL VLB10-Dimming Direction GH 2 выбираем значение "minimize" т.е при этом до нуля она должна уменьшиться.*
- *Т.е в переводе звучит так при загорании поворотника габарит должен потухнуть до яркости 0 процентов, соответственно при погасании поворотника он снова загорится.*

*Для правого габарита Leuchte3SL VRB21-Lichtfunktion G 3 всё то же самое только действие для функции выбираем для правого поворота Blinken rechts aktiv (Hellphase).*

### *Ну и ещё пример как мне объяснил Vladimir.fin, до словно:*

*"В адаптация по функциям (A B C D E F G H) очень много значений, переводить надо, что нужно и выбираешь. А за фукциями стоит яркость, идет на 2 канала. Например себе делал ПТФ как ДХО. Зашел в левую туманку, там А как туманка, В как корнер, С как встречание провожание, Д не помню. Пошел в свободный канал Е и обозначил ее как ДХО и в яркости EF поставил 80проц. Также и с правой, работает. Также вывел габатиры на постоянку с ближним светом."*

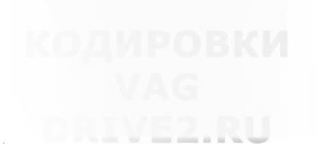

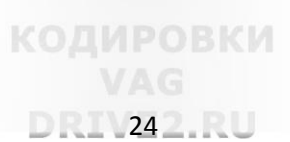

### <span id="page-24-0"></span>**3. КОМФОРТ.**

### <span id="page-24-1"></span>**3.1 Отключение оповещения о не пристегнутом ремне**

### Кодировка

<span id="page-24-2"></span>Блок 17 → кодир-длин.кодир → 00 Байт → 2 бит и 4 бит → выключить

### **3.2 Отключение оповещения о включенном зажигании при открытии двери**

VAG **DRIVE2.RU** 

DRIVE2.RU

**КОДИРОВКИ** VAG DRIVE2.RU

DRIVEZ..

### *Особенности*

- *Есть 3 значения:*
	- *No display (tbd),*
	- *Driver door,*
	- *All doors.*

### Кодировка

Блок 17  $\rightarrow$  логин-пароль 20103  $\rightarrow$  адаптация  $\rightarrow$  Ignition active message; trigger  $\rightarrow$  выбираем «No display (tbd)»  $\rightarrow$ сохранить

### *или*

Блок 17  $\rightarrow$  логин-пароль 20103  $\rightarrow$  адаптация  $\rightarrow$  [VN] Ignition Active Message  $\rightarrow$  [LN] Ignition Active Message  $\rightarrow$ [VN] trigger on dc door

### <span id="page-24-3"></span>**3.3 Активация оповещения об оставленном ключе зажигания**

### Кодировка

### 17 блок -> Адаптации ->

Канал "Предупреждение об оставленном ключе зажигания" активировать *Особенности*

<span id="page-24-4"></span>*Не нашёл канал*

### **3.4 Сохранение последнего уровня подогрева сиденья**

### кодировки *Описание*

**КОДИРОВКИ** 

*В целом полезная вещь для машин с автозапуском, в ином случае не представляю себе целесообразность данной функции.* Кодировка

DRIVE2.RU

Блок 08 → адаптация →

- Speicherung der Sitzheizungsstufe Fahrer (Retention of driver's seat heater level) → активировать → сохранить
- Speicherung der Sitzheizungsstufe Beifahrer (Retention of passenger's seat heater level) → активировать → сохранить

### <span id="page-24-5"></span>**3.5 Адаптация подогрева сидений**

*Описание*

*Значения температуры по °C в стоке: 32-33/36.50-37.50/40-41 Рекомендуемые для окатавии A7: 24-25/32-33/40-41*

### Кодировка

Блок 09 → логин-пароль 31347 → адаптация →

(1)-Driver seat heater … -Sitzheizung Stufe 1 untere Schaltschw → было «32» вводим нужное знач. → сохранить (2)-Driver seat heater … -Sitzheizung Stufe 1 obere Schaltschw → было «33» вводим нужное знач. → сохранить (3)-Driver seat heater … -Sitzheizung Stufe 2 untere Schaltschw → было «32» вводим нужное знач. → сохранить (4)-Driver seat heater … -Sitzheizung Stufe 2 obere Schaltschw → было «33» вводим нужное знач. → сохранить (5)-Driver seat heater … -Sitzheizung Stufe 3 untere Schaltschw → было «36.5» вводим нужное знач. → сохранить (6)-Driver seat heater … -Sitzheizung Stufe 3 obere Schaltschw → было «37.5» вводим нужное знач.→ сохранить (7)-Driver seat heater … -Sitzheizung Stufe 4 untere Schaltschw → было «36.5» вводим нужное знач. → сохранить (8)-Driver seat heater … -Sitzheizung Stufe 4 obere Schaltschw → было «37.5» вводим нужное знач. → сохранить

**DRIV252.RU** 

(9)-Driver seat heater … -Sitzheizung Stufe 5 untere Schaltschw → было «40» вводим нужное знач. → сохранить (10)-Driver seat heater … -Sitzheizung Stufe 5 obere Schaltschw → было «41» вводим нужное знач. → сохранить (11)-Driver seat heater ... -Sitzheizung Stufe 6 untere Schaltschw  $\rightarrow$  было «40» вводим нужное знач.  $\rightarrow$  сохранить (12)-Driver seat heater … -Sitzheizung Stufe 6 obere Schaltschw → было «41» вводим нужное знач. → сохранить *Примечания*

*По наблюдениям форумчан, значения Sitzheizung Stufe 2,4,6 не влияют на подогрев, но также есть вероятность что эти значения влияют на пассажирские сиденья.*

> **NUMPUDNI** VAG

### <span id="page-25-0"></span>**3.6 Активация Easy Entry**

*Особенность*

*Easy Entry - комфортная посадки для сидений с электрорегулировкой. При выключении зажигания и открытии двери, сиденье отъезжает назад. При включении зажигания, сиденье возвращается в прежнее положение.*

### Кодировка

*Активация самой функции*

36 блок  $\rightarrow$  Длинное кодирование  $\rightarrow$  Байт 3  $\rightarrow$  бит 1  $\rightarrow$  активировать

*Возможность отключения через меню:* 36 блок  $\rightarrow$  Длинное кодирование  $\rightarrow$ 

- Байт 3  $\rightarrow$  бит 1  $\rightarrow$  включить (Easy\_Entry\_front)
- Байт 9  $\rightarrow$  бит 6  $\rightarrow$  включить (Easy\_Entry\_over\_MMI)

### 5F блок  $\rightarrow$  Адаптации  $\rightarrow$

- Car\_Function\_Adaptations\_Gen2-menu\_display\_seat\_configuration → Актив
- Car\_Function\_Adaptations\_Gen2-menu\_display\_seat\_configuration\_over\_threshold\_high → Актив
- Car\_Function\_List\_BAP\_Gen2-driver\_seat\_0x10 → Актив
- Car\_Function\_List\_BAP\_Gen2-driver\_seat\_0x10\_msg\_bus → Шина Комфорт

### *Если пассажирское сиденье тоже с электорорегулировкам, то можно и для него данную функцию активировать дополнительно* 36 блок → Длинное кодирование → Байт 6 бит 4 (easyentry\_enable\_passenger\_over\_driver\_MMI)

*То-же самое повторяем и кодируем в 6 блоке (все 3 бита). (у кого нет пассажирского электрического, вероятно Байт 6 бит 4 на нем активировать не надо, но судя по попадавшимся сканам он тоже активирован)*

### 5F блок  $\rightarrow$  Адаптации  $\rightarrow$

- Car Function List BAP Gen2-Passenger Seat  $0x10 \rightarrow$  Актив
- Car Function List BAP Gen2-Passenger Seat 0x10 msg bus → Шина Комфорт

<span id="page-25-1"></span>*Примечание*

*После кодировок/адаптаций перезагрузить магнитолу*

### **КОДИРОВКИ**

**DRTV262.RU** 

# **3.7 Активация AUTO обогрева руля**

*Особенность*

*только для Octavia A7 FL*

### Кодировка

<span id="page-25-2"></span>Блок 08 → кодир-длин.кодир → Байт 13 → бит 2 →активировать.

### **3.8 Индикация скорости вентилятора климата в AUTO**

### Кодировка

<span id="page-25-3"></span>Блок 08 → кодир-длин.кодир → 11 Байт → 6 бит → включить

### **3.9 Активация памяти рециркуляции климата**

### Кодировка

<span id="page-25-4"></span>Блок 08  $\rightarrow$  Длинное кодирование  $\rightarrow$  Байт 4  $\rightarrow$  бит 5 активировать.

### **3.10 Авто рециркуляция печки после выключения зажигания**

### Кодировка

**AND MESS RU** 

Блок 08  $\rightarrow$  кодир-длин.кодир  $\rightarrow$  04 Байт  $\rightarrow$  значение «00» заменить на «10»

DRIVEZ.N

**КОДИРОВКИ** 

**DISLMEZIKU** 

### <span id="page-26-0"></span>**3.11 Запоминание настройки рециркуляция печки после выключения зажигания**

### Кодировка

<span id="page-26-1"></span>Блок 08  $\rightarrow$  кодир-длин.кодир  $\rightarrow$  04 Байт  $\rightarrow$  6ит 4  $\rightarrow$  включить *(Запоминание настройки рециркуляции при выключении клеммы 15)* 

### **3.12 Настройка работы климата: отключение рециркуляции**

### Адаптации

Блок 08 → [LN]\_Blower\_logic\_manual\_adjustment:

[VN]\_manual\_offset – *климат полностью под ручным управлением*

[VN]\_Blower stage, absolute – *при этой кодировке включается рециркуляции при R и при брызгании на лобовое, а так же активен полуавтоматический режим скорости вентилятора, скорость зависит от прогретости двигателя.*

**КОДИРОВКИ** 

VAG

КОДИРОВКИ

DRIVE2.RU

**КОДИРОВКИ** 

DRI VEZIRU

### <span id="page-26-2"></span>**3.13 Снижения запотевания окон снаружи при высокой влажности**

Адаптации

<span id="page-26-3"></span>Блок 08  $\rightarrow$  [LN] Reduction of window misting outside at high humidity  $\rightarrow$  ??

### **3.14 Увеличение времени обогрева заднего стекла**

*Особенности*

Вводимое значение измеряется в секундах, например 1200 / 60 = 20 (мин

Кодировка

Блок 09 → логин-пароль 31347 → адаптация →

(03)-Window heater → вводим нужное значение → сохранить

или

Блок 09 → логин-пароль 31347 → адаптация →

[VN] Window Heating Adaptation:

<span id="page-26-4"></span>[LO]\_Heckscheibenheizung Zeitwert: 600 [UN]\_s KOAMPOBKM

### **3.15 Увеличение времени обогрева лобового стекла**

*Особенности*

*Вводимое значение измеряется в секундах, например 1200 / 60 = 20 (минут). Для изменения температуры обогрева лобового стекла и время обогрева*

### Кодировка

Блок 09 → логин-пароль 31347 → адаптация →

[VN]\_Window Heating Adaptation:

[LO] Heckscheibenheizung Zeitwert: [UN] s

<span id="page-26-5"></span>[LO]\_Abschalttemperatur fuer Heckscheibenheizung: \_\_\_\_ [UN]\_°C

### **3.16 Наклон правого зеркала при движении задним ходом**

### Кодировка

Блок 52 → кодир-длин.кодир → 04 Байт → 2 бит и 3 бит → включить

*(если зеркала/сидения без памяти, включить только [LO]\_mirror\_lowering\_with\_rear\_gear) 2 бит (если зеркала/сидения с памятью, включить еще [LO]\_position\_memory\_with\_rear\_gear) 3 бит*

### Блок 09 → адаптация → Логин 31347 ->

. . . *. .* . . . . . .

IDE08542-ENG116650 - Контроль доступа 2 - Spiegelabsenkung bei Rueckwaertsfahrt → активировать → сохранить IDE08542-ENG116657 - Контроль доступа 2 - Menuesteuerung Spigelabsenkung → активировать → сохранить

*Примечания*

*После этого заходишь в CAR (бортовой компьютер в магнитоле)-Обзор-Зеркала-снимаешь галку с синхронной регулировки зеркал и ставишь галку на опускание заднего зеркала. После этого нужно сделать сброс к "Заводским настройкам"… Hard-reset - CAR+SETUP*

DRIV272.RU

### <span id="page-27-0"></span>**3.17 Включение подсветки зеркал при движении задним ходом**

### *Особенности*

*Подсветка порогов от зеркал при включении заднего хода. Приятно видеть при маневрировании назад, что у тебя под передними колесами, ну и машины не задеть. При включении передачи заднего хода в темное время суток — загораются лампы подсветки порогов в зеркалах, немного подсвечивая пространство по бокам.*

КОДИРОВКИ

DRIVE2.RU

DRIVEZ.

### Кодировка

### Блок 09 → Безопасный доступ — 31347-Адаптация → Aussenlicht\_uebergreifend → Umfeldleuchte als

Manoevrierleuchte → *Было не акт. — Ставим —* акт.

Блок 6С → Длинное кодирование-Manoeuvre\_Light → *ставим значение* Вкл.

*Примечания*

<span id="page-27-1"></span>VA ( *Это есть на Тигуан-2017 с круговым обзором 360\*. По идее тогда в октахе тоже должен стоять обзор 360\*. Работает только в темноте.*

### **3.18 Складывание/раскладывание боковых зеркал удержанием кнопки ключа закрытия дверей или при включении зажигания**

*Особенности*

*Есть 2 значения:*

*by convenience operation … - складывание зеркал удерживанием кнопки -,*

*by look command … - складывание зеркал при постановке на охрану -.*

### Кодировка

*или*

### Блок 09 → логин-пароль 31347 → адаптация →

(22)-Access control 2-Funk Spiegelanklappung Modus → by convenience operation … → активировать → сохранить (22)-Access control 2-Funk Spiegelanklappung → NO активировать → сохранить

### Блок 09 → логин-пароль 31347 20103

[VO] Spiegelverstellung:

[LO]\_Funk Spiegelanklappung Modus: [VO]\_by look command via remote control — складывание зеркал удержанием [LO]\_Funk Spiegelanklappen: NO active – раскладывание при включении зажигания

### <span id="page-27-2"></span>**3.19 Работа стеклоподъёмников при выключенном зажигании**

*Особенность*

### **КОДИРОВКИ**

**КОДИРОВКИ** *Activ поменять на Not Activ - подъёмники будут активны после выключения зажигания При выключенном зажигании стеклоподъемники продолжают работать, открыли закрыли дверь стеклоподъемники выключаются.*

### Кодировка

### DRIVE2.RU

Блок 09 → логин-пароль 31347 → адаптация → (13)-Acces control 2-Freigabenachlauf FH bei Tueroeffnen abbrechen  $\rightarrow$  активировать  $\rightarrow$  сохранить

### <span id="page-27-3"></span>**3.20 Закрытие окон при дожде**

*Особенности*

*Внимание! Кодировка принимается только в ODIS или VCDS 14 и выше.*

*Переключатель дворников должен быть в положении дождя (авто или капелек).*

### Кодировка

### Блок 09  $\rightarrow$  логин-пароль 31347  $\rightarrow$  адаптация  $\rightarrow$

(14)-Access control 2-RegenschlieRen → выбираем → permanently → сохранить

(26)-Access control 2-Menuesteuerung Regenschliessen → активировать → сохранить

Блок 09 → кодирование → выбираем (подблок) датчик дождя (RLFS: rain and light sensor) → длинное кодирование → 00 Байт  $\rightarrow$  1 бит 2 бит  $\rightarrow$  включить

### или

Блок 09  $\rightarrow$  кодирование  $\rightarrow$  выбираем (подблок) датчик дождя, блок RLS (5Q0 955 559)  $\rightarrow$  длинное кодирование  $\rightarrow$ 

**DRIV28 2.RU** 

**КОДИРОВКИ** 

- Байт 0  $\rightarrow$  2 бит  $\rightarrow$  включить
- Байт 1  $\rightarrow$  Бит 3, бит 7  $\rightarrow$  включить

### **Контроль доступа 2:**

Regenschliessen\_ein\_aus: active

**ALLVEZ, RU** 

### Regenschliessen\_art: "Permanent", было Once Menuesteuerung Regenschliessen: "active"

*Примечания*

*Сразу вводим кодировку для всех байтов, поодиночке не примет.*

*06885D: кодировка для RLFS сенсора шкоды Или 07C85D - для включения фар после 140км/ч(motorway light)* Получаем кодировку 07805D

Блок 09 → закрытая область, код 31347 → адаптация, выбираем каналы:

- (15)-Access control 2-Regenschliessen\_ein\_aus, значение "active" *IDE08542-ENG125655-Контроль доступа 2- Regenschliessen\_ein\_aus*
- (16)-Access control 2-Regenschliessen\_art, значение "Permanent" *IDE08542-ENG125656-Контроль доступа 2-Regenschliessen\_art*
- (28)-Access control 2-Menuesteuerung Regenschliessen, значение "active" *IDE08542-ENG122186-Контроль доступа 2- Menuesteuerung Regenschliessen*

Блок 09  $\rightarrow$  кодирование  $\rightarrow$  выбираем (подблок) датчик дождя, блок RLS  $\rightarrow$  длинное кодирование  $\rightarrow$  байт 0  $\rightarrow$ 

активируем биты 0,1,2 *(у меня без активации 0-го бита блок кодировку не принимал, заодно посмотрим, может еще и активация включения света свыше 140 км/ч получилась) на выходе, получаем кодировку 07805D, сохраняем кодировку и выходим. или*

если у вас блок 5Q0 955 559 то после адаптаций идём в кодировку и из блоков выбираем тот, который с записью RLS 6. длинное кодирование; 7. байт 0, активируем биты 0,1,2 8. получаем кодировку 07805D; Если у тебя 5Q0955547A с двумя глазками, то скорее всего не получится

### **Другой Вариант**

Блок 09 → логин-пароль 31347 → адаптация →

(14)-Access control 2-RegenschlieRen → выбираем → permanently → сохранить *(14)-Zugangskontrolle 2- Regenschlieben или (14) или Контроль Доступа 2-Дождь Закрывай*

(26)-Access control 2-Menuesteuerung Regenschliessen → активировать → сохранить *(26)-Zugangskontrolle 2- Menuesteuerung Regenschliessen или Контроль Доступа 2-MENU Управление Дождь Закрыть*

Блок 09  $\rightarrow$  кодирование  $\rightarrow$  выбираем (подблок) датчик дождя (RLFS: rain and light sensor)  $\rightarrow$  длинное

кодирование  $\rightarrow$  00 Байт  $\rightarrow$  1 бит 2 бит  $\rightarrow$  включить

*Примечания*

<span id="page-28-0"></span>**открываем окна, закрываем машину и поливаем лобовое стекло вод** 

### **3.21 Режим «Автомагистраль»**

*Описание*

*автоматически включатся ближний свет при наборе скорости более 140км/ч*

### Кодировка

**КОДИРОВКИ** 

### **КОДИРОВКИ**

DRIVEZ.RU

Блок 09  $\rightarrow$  кодирование  $\rightarrow$  выбираем (подблок) датчик дождя, блок RLS (5Q0 955 559)  $\rightarrow$  длинное кодирование  $\rightarrow$ Байт 0  $\rightarrow$  Бит 0  $\rightarrow$  включить DRIVE2.RU DRIVE2.RU

### <span id="page-28-1"></span>**3.22 Меню «Сервисное положение»**

### *Особенность*

*Речь о сервисном положении стеклоочистителей. Работает только для Swing. Если сервисное положение включено переключателем дворника, то и отключать им же, на Swing'е не получится.*

09 блок -> Логин 31347 -> Адаптации -> Очиститель ветрового стекла -> Активировать канал Menuesteuerung Frontwischer.

### <span id="page-28-2"></span>**3.23 Сервисное положение дворников**

### *Особенности*

*Функция актуальна при наличии подогрева лобового стекла.*

*Service position: по умолчанию 166.505329 градусов, меняем в меньшую сторону. Alternative position 2: позиция дворников при выключенном зажигании.*

### Кодировка

### Блок 09 → логин-пароль 31347 → адаптация →

Service position  $\rightarrow$  вводим нужное значение  $\rightarrow$  сохранить сохранить (у меня на русском названия), по умолчанию значение 166.505329, я поставил 90.505329.

DRTV292.RU

### *Примечание*

DRIVE2,RU

*Там же есть upper stop — я так понял это конечное положение дворников — по умолчанию  166.505329  градусов*

### <span id="page-29-0"></span>**3.24 Дотирка капель передними дворниками**

### *Особенность*

*работает в движении со скоростью более 5 км/ч и при температуре выше +6*

### Кодировка

Блок 09 → Кодирование → подблок RLFS/RLS → Кодирование → прописываем 065DFD (было 065DDD)

### <span id="page-29-1"></span>**3.25 Дотирка капель задним дворником**

### *Особенность при его наличии*

VAG **DRIVE2.RU** 

# DRIVE2.RU

**КОДИРОВКИ** 

### Кодировка

<span id="page-29-2"></span>Блок 09 -> Задний → адаптация → [VO]\_Front\_wiper: → [LO]\_Traenenwischen Front Status: active

### **3.26 Адаптация интервала работы заднего дворника**

### *Особенность*

*Стандартное значение в 7 секунд слишком мало, дворник двигается слишком часто и протирает ещё сухое стекло.*

### Кодировка

### Блок 09  $\rightarrow$  адаптация  $\rightarrow$  rear wiper:

- Einzelansteuerung Heckintervallwischen → старое значение «not active», новое «Unabhaengig\_der\_Fahrzeuggeschwindigkeit»
- Einzelansteuerung Heckintervallwischen Zeitintervall 1 → старое значение «8s», новое «15s»
- Komofortwischen Heck Intervallpausenzeit Stufe Automatik → старое значение «7s», новое «15s»
- Komofortwischen Heck Intervallpausenzeit Stufe Intervall → старое значение «7s», новое «15s»

### <span id="page-29-3"></span>**3.27 Автоматическое включение заднего дворника**

### *Особенности*

*Автоматическое включение заднего дворника при продолжительной непрерывной работе переднего дворника* КОДИРОВКИ

### Кодировка

Блок 09 → Закрытая область – код 31347 → Адаптация → IDE02711-ENG116690-Rear Window Wiper-Automatisches Heckwischen → active DRIVE2.RU DRIVE2.RU

### *Примечания*

*По ощущениям, дворник начинает срабатывать, когда датчик дождя включает передние дворники в непрерывный режим. Срабатывание происходит, в зависимости от кол-ва срабатываний переднего дворника, где-то раз в пару минут. Работать, скорее всего, будет и без датчика дождя при ручном включении непрерывных режимов переднего дворника.*

### **3.28 Увеличение интервала между срабатыванием омывателей фар**

### *Особенности*

*Величина значения измеряется в секундах.*

### Кодировка

- Блок 09 → логин-пароль 31347 → адаптация →
	- (1)-Windshield wiper-Anzahl [LO]\_Anzahl Betaetigungen Frontwaschanlage pro SRA Aktivierung → вводим «15» → сохранить *Ставим нужное число (напр. 1- срабатывает каждый раз; 15- будет срабатывать каждый 15раз; по умолчанию стояло-9)*
	- (2)-Windshield wiper-SRA Verzoegerungszeit → вводим «2000» → сохранить *(т.е. фароомыватель срабатывает через 2,0 сек непрерывного удержания подрулевого рычага омывателя)*
	- (3)-Windshield wiper SRA Waschzeit → вводим «1500» → сохранить *(сколько секунд будут работать фароомыватели кому нужно меняем стандартное значение 600 мс на, допустим, 1500 мс (1,5 сек), себе оставил стандартное)*

**DRT 302.RU** 

**КОДИРОВКИ** 

### <span id="page-30-0"></span>**3.29 Полное отключение омывателей фар**

*Особенности*

*Величина значения измеряется в миллисекундах. SRA Verzoegerungszeit – длительность удержания рычажка омывателя (2000 мс) Nachwaschzeit – первый цикл омывания (изначально стоит 1100 мс). Washzeit – второй цикл омывания (изначально стоит 600 мс).*

### Кодировка

Блок 09  $\rightarrow$  логин-пароль 31347  $\rightarrow$  адаптация  $\rightarrow$  Windshield wiper – [LO] SRA Nachwaschzeit  $\rightarrow$  0 Windshield wiper – [LO] SRA Washzeit  $\rightarrow 0$ **КОДИРОВКИ КОДИРОВКИ** 

### <span id="page-30-1"></span>**3.30 Запирание дверей при наборе скорости 15 км/ч и открытие их при вытаскивание ключа из замка**

### Кодировка

*Закрытие*

Блок 09-Центральная электроника  $\rightarrow$  Кодирование-07  $\rightarrow$  Длинное кодирование  $\rightarrow$  Байт 0 $\rightarrow$  Бит 4 *Открытие*

<span id="page-30-2"></span>Блок 09-Центральная электроника  $\rightarrow$  Кодирование-07  $\rightarrow$  Длинное кодирование  $\rightarrow$  Байт 0 $\rightarrow$  Бит 3

### **3.31 Комфортное закрывание дверей**

*Описание*

*Приблуда от Passat СС - Приопускание стекла при закрытии*

### Кодировка

Блок 42 → Длинное кодирование → Байт 3 → было 20 ставим 22 → сохранияем *водительская дверь* Блок 52 → Длинное кодирование → Байт 3 → было 20 ставим 22 → сохранияем *пассажирская дверь*

### <span id="page-30-3"></span>**3.32 Активация работы брелка при работающем двигателе**

**КОДИРОВКИ КОДИРОВКИ** Кодировка VAG Блок 09 → логин-пароль 31347 → адаптация → (1)-Access control-Funk bei Klemme 15 ein → активировать → сохранить

### <span id="page-30-4"></span>**3.33 Активация работы сенсоров дверей при работающем двигателе**

*Особенности при наличии системы бесключевого доступа Kessy, дополнительно к пункту 3.28*

### Кодировка

<span id="page-30-5"></span>Блок B7 – Длинное кодирование – Байт 0, бит 4 – активировать.

### **3.34 Звуковое сопровождение открытия/закрытия штатным ключом**

### Кодировка

*CALL VIDZINU* 

Блок 09 → логин-пароль 31347 → адаптация → Находим (\*)-Acknowledgement signals-… →

1 канал – YES, 2 канал – YES, 8 канал – Activ, 7 канал – Activ, 3 канал – Normal.

- (1)-Acknowledgement signals Akustische Rueckmeldung entriegeln, значение "Active" *(звук при открытии)*
- (2)-Acknowledgement signals Akustische Rueckmeldung verriegeln, значение "Active" *(звук при закрытии)*
- (3)-Acknowledgement signals Dauer der Akustischen Rueckmeldung vom Einfachhorn, значение kurz *(kurz*  короткий сигнал, по ощущениям только начинается сигнал и тут же обрывается); normal (нормальный, чуть длиннее чем короткий, звук как *при обычном начатии на "бибикалку")*

**КОДИРОВКИ** 

VAG DRIVE2.RU

DRIVEZ.

 (7)-Acknowledgement signals — Menuesteuerung akustische Rueckmeldung, значение "Active" *(подменю <sup>в</sup> Swing'<sup>е</sup> <sup>в</sup> разделе "отпирание/запирание…")*

**DRTV312.RU** 

- (8)-Acknowledgement signals —Akustische Rueckmeldung global: значение "Active"
- (9)-Acknowledgement signals Akustische Rueckmeldung Signalhorn, значение "Active" *(звук)*
- Acknowledgement signals-Optical feedback during locking  $\rightarrow$  Decelerate (возможно потребуется)
- Acknowledgement signals-Optische Rueckmeldung Komfortschliessen → active *(возможно потребуется)*
- Acknowledgement signals-Optische Rueckmeldung 3.Bremsleuchte → not active *(возможно потребуется)*

### *Примечания*

*После кодировки включить вручную в Swing'е, последние три канала не трогал На компл. элеганс активируется в меню болеро.*

### <span id="page-31-0"></span>**3.35 Включение световой/звуковой сигнализация**

*Описание* **DRIVE2.RU** *при открытии (взломе) после постановки на охрану (активна через 1мин)*

### Кодировка

Блок 09 → Код 31347-Кодир-Дл. Кодир → Байт 12 → Бит 0 → Active (мигание поворотниками)

Блок 09 → Код 31347-Адаптация → канал Securiti System-Akustischer Alarm Signalhorn → Active *(сигналит штатным клаксоном)*

VAG

DRIVE2.RU

**КОДИРОВКИ** VAG DRIVE2.RU

DRI VEZINL

### <span id="page-31-1"></span>**3.36 Активация открытия электродвери с салона / с ключа**

*Описание*

*Делать ОДИС-Сервис. Почему-то под ОДИС-Инжиниринг 6.2.2 не отрабатывает*

### Кодировка

Блок 6D → логин-пароль 12345 →

- **TECTIVIFY Activation with rear lid remote release switch:** *(Включение с помощью выключателя дист. отп. крышки баг. Отсека)*
- **[LN]\_tap\_function\_temporary\_closing: [VN]\_active** *(Функция прикосновения при закрывании: актив)* [VN]\_Activation with release button for rea r lid lock in ignition key: *(Включение <sup>с</sup> помощью ключа зажигания крышки баг. Отсека)* **[LN]\_tap\_function\_temporary\_closing: [VN]\_active** *(Функция прикосновения при закрывании: актив)*

### <span id="page-31-2"></span>**3.37 Блокировка двери багажника**

### Кодировка

### **КОДИРОВКИ**

Блок 09 → логин-пароль 31347 → адаптация →

(16)-Access control-ZV Heck nur direkt auswerfen  $\rightarrow$  активировать  $\rightarrow$  сохранить DRIVEZ.I *Примечания*

*блокирует багажник, открывается только изнутри, механически!!! Никакие нажатия ни на какие кнопки не помогают. Описание*

*Задержка блокировки крышки багажника при открытии с пульта. Когда автомобиль закрыт и происходит открытие кнопкой с штатного пульта. При закрытии багажник блокируется не сразу, а спустя 27 секунд. Спасает когда ключи забываешь в багажнике*

### Кодировка

### Блок 09 → логин-пароль 31347 → адаптация →

<span id="page-31-3"></span>(26)-Access control-Freigabenachlauf Heck nach Einzeloeffnung ueber HDF-Funktaster → изменить на active

### **3.38 Активация MKE**

### *Описание*

*MKE - Система распознавания усталости.*

*Распознавание усталости происходит на основе анализа воздействий водителя на рулевое колесо. Когда система распознаёт, что водитель начинает засыпать, она подаёт звуковой сигнал, а также выводит текстовое сообщение на дисплее в комбинации приборов, призывающее водителя остановиться и хотя бы недолго отдохнуть. Функция доступна при скорости выше 65 км/ч. Системе требуется примерно 15 минут с момента начала движения, чтобы набрать достаточную «статистику» поведения водителя, на основании которой она сможет распознавать наступление у него усталости в ходе дальнейшей поездки. Помимо характера воздействий на рулевое управление, учитываются и данные о дорожной ситуации (скорость, нажатие на педаль акселератора, указатель поворота, время суток, продолжительность поездки и т. п.), а также об использовании водителем органов управления различных систем (климатической установки, телефона, и т. п.). Эти данные по шине CAN передаются в межсетевой интерфейс и анализируются в нём.*

**DRTV322.RU** 

**КОДИРОВКИ** 

### Кодировка

Блок 19  $\rightarrow$  закрытая область 16  $\rightarrow$  вводим код 20103  $\rightarrow$ 

- байт 6 (было 57, ставим 64).
- байт 11 (было 00 ставим 08)

<u>alam yang pada</u>

### байт 12 (было 00 ставим 08)

- Блок 5F → адаптация → канал weariness recognition:
	- 178к menu display weariness recognition over threshold high Active
	- 176к menu display weariness recognition Active (по умолчанию не активировано)
	- 65к weariness recognition 0\*22 Active *(по умолчанию не активировано)*

*Примечания адаптации для Bolero, появляется меню в настройках. Для Swing'а скорее всего не подойдет.* 

**КОДИРОВКИ** DRIVE2.RU

**КОДИРОВКИ** VAG DRIVE2.RU

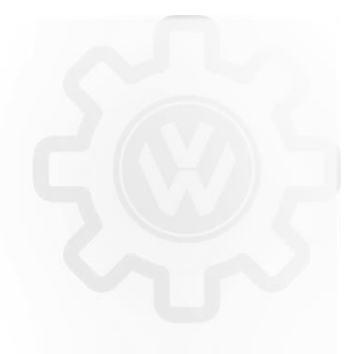

**КОДИРОВКИ** DRIVE2.RU

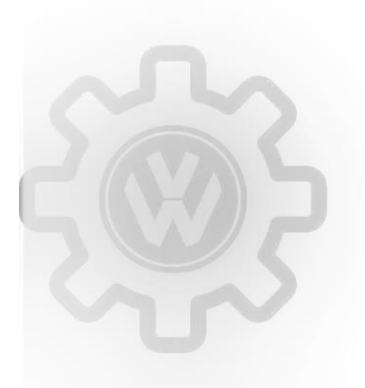

**КОДИРОВКИ VAG DRIVE2.RU** 

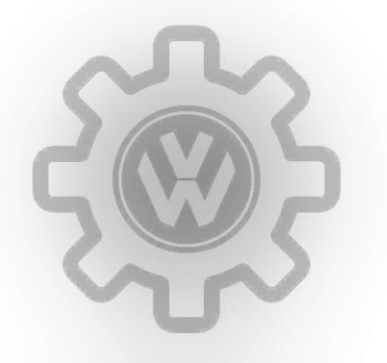

**КОДИРОВКИ** VAG DRIVE2.RU

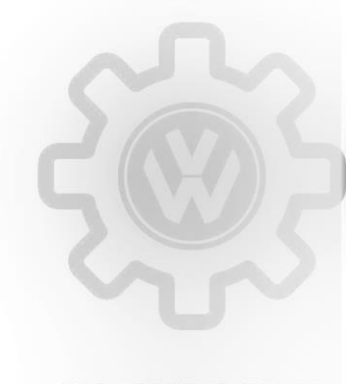

**КОДИРОВКИ** VAG DRIVE2.RU

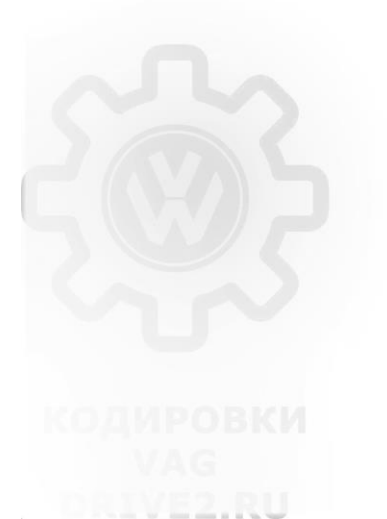

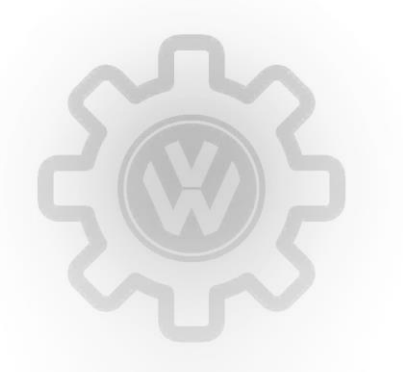

**КОДИРОВКИ DRT 332.RU** 

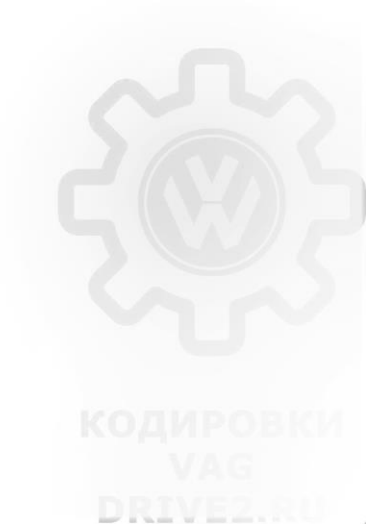

### <span id="page-33-0"></span>**4. ПРОЧИЕ ФУНКЦИИ**

### <span id="page-33-1"></span>**4.1 Тест стрелок**

*Особенность Функция не особо нужная, но симпатичная*

### Кодировка

<span id="page-33-2"></span>Блок 17 → логин-пароль 20103 → кодир-длин.кодир → 01 Байт → бит 0 → включить

### **4.2 Деактивация звукового сообщения о включенном зажигании при открытии двери**

*Особенности*

- *Есть 3 значения:* - *No display (tbd),*
	- *Driver door,*
	- *All doors.*

### Кодировка

*или*

Блок 17  $\rightarrow$  логин-пароль 20103  $\rightarrow$  адаптация  $\rightarrow$  Ignition active message; trigger  $\rightarrow$  выбираем «No display (tbd)»  $\rightarrow$ сохранить

Блок 17  $\rightarrow$  логин-пароль 20103  $\rightarrow$  адаптация  $\rightarrow$  [VN]\_Ignition\_Active\_Message  $\rightarrow$  [LN]\_Ignition\_Active\_Message  $\rightarrow$ [VN]\_trigger\_on\_dc\_door *c Октавия А7 1,6 МКПП 2017 года помогло следующее*

Блок 17 → код доступа 25327 → адаптация → сообщение Пиропатрон: вставлен → выбираем (выкл, дверь водителя, все двери) ВЫКЛ → ВЫПОЛНИТЬ.

### <span id="page-33-3"></span>**4.3 Отображение состояния батареи в бортовой компьютер**

Выключаем зажигание — нажимаем и держим кнопку "Set" на приборке до тех пор пока не появится надпись

1. Нажмите кнопку Кнопка / поездки поездка одометра (кнопка 0.0 / SET) и удерживайте

1. пажмите кнопку, когда индикаторы состояния дисплей батареи **СОДИРОВКИ** 3. Отображается индикатор батареи

<span id="page-33-4"></span>

### **4.4 Стартовая заставка магнитолы + изображение авто**

### *Особенности*

*Изменение стартовой заставки Swing/Bolero (варианты vRS, SCOUT, Laurin & Klement, GreenLine).*

*Изменение вида отображения автомобиля в меню «Состояние автомобиля».*

### Кодировка

### Блок 5F → логин-пароль 20103 → кодир-длин.кодир →

- 1. 18 Байт *(анимация при включении)* → значение 01 *(vrs)*, 02 *(scout)*, 03 *(Laurin & Klement)*, 04 *(GreenLine) (или Бит 0 (vRS), Бит 1 (Scout), Бит 2 (Greenline) и секретный L&K Бит 0 и 1 вместе)*
- 2. 2 Байт *(модификация автомобиля)* → 01, 02 *сток машинка (1 лифтбек, 2 комби)*, 51, 52 *RS (51 лифтбек, 52 комби)*, 42 *Scout*

VAG

### Или

### 3. байт 1 – биты 0~23

- *035201, модель: Skoda Rapid*
- *035203, модель: Skoda Rapid Spaceback*
- *036200, модель: Skoda Fabia*
- *036202, модель: Skoda Fabia Combi*
- *037301, модель: Skoda Octavia лифтбек*
- *038401, модель: Skoda Superb лифтбек*

### *Примечание*

*После сохранения кодировки необходимо применить новое значение перезагрузкой магнитолы (на Swing'е - продолжительным удержанием кнопки включения).*

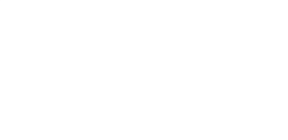

**КОДИРОВКИ DRT 342.RU** 

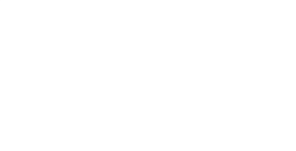

**КОДИРОВКИ** 

**КОДИРОВКИ** VAG

### <span id="page-34-0"></span>**4.5 Смена скина магнитолы и приборки**

*Особенности*

*Внимание! Есть вероятность что VCDS 12 кодирует эту опцию не корректно! Возможно будет работать только на Bolero (Парктроник, Состояние автомобиля)*

### Кодировка

Блок 5F  $\rightarrow$  логин-пароль 20103  $\rightarrow$  кодир-длин.кодир  $\rightarrow$  17 Байт  $\rightarrow$  заменить на «02» - Смена стартового меню приборки.

Блок 17 → адаптация → Displaydarstellung → Variante 2 - Смена скина приборки

### КОДИРОВКИ

**КОДИРОВКИ** 

VAG

**DRIVE2.RU** 

DRIVEZ.RU

Блок 17 → кодирование → 07 длинное кодирование → Байт 9 → Бит 0-2→ выбираем 02 Start Screen: Version 3 - - Смена стартового меню приборки **DRIVE2.RU DRIVE2.RU** 

*или*

*или*

Блок 5F → логин-пароль 20103 → выполнить → адаптация 10→ [LO]\_byte\_17\_Skinning: [VO]\_Skin\_2 меняем на [VO]\_Skin\_3

### <span id="page-34-1"></span>**4.6 Режим «Автошкола»**

### *Особенности*

*Только на Bolero*, в 5F каналы 11, 171 нужно активировать

*Данный режим' позволяет выводить на дисплей магнитолы показание текущей скорости. Показания выводятся только при включении на самой магнитоле.*

### Кодировка

### Блок 5F  $\rightarrow$  логин-пароль 20103  $\rightarrow$  выполнить  $\rightarrow$  адаптация 10 $\rightarrow$

*Выберите список функций транспортного средства может автошколу - канал (11)* 

*Отрегулируйте значение имеющихся в наличии*

Канал (171) - Эксплуатация автомобиля Меню - Выберите menu\_display\_driving\_school *Установите значение в включен* Канал (173) - Эксплуатация автомобиля Меню - Выберите menu\_display\_driving\_school\_over\_threshold\_high *Установите значение в включен режим автошколы*

*Примечание Получилось, толку от него мало.*

### <span id="page-34-2"></span>**4.7 Деактивация AM диапазона**

### одировки *Особенности*

*Для ГУ Swing/Bolero* Кодировка **КОДИРОВКИ** VAG DRIVE2.RU

<span id="page-34-3"></span>Блок 5F → логин-пароль 20103 → кодир-длин.кодир → 14 Байт → бит 01 → включить *(было «00» стало «02»)*

### **4.8 Активация Skoda surround + virtual subwoofer**

*Особенности*

*для Swing/Bolero, в меню настройки добавляются две настройки → SKODA Surround и Virtual Subwoofer..*

Кодировка

[LO] byte 11 Sound System: [VO] Sound System internal

Или

Блок 5F → Кодирование – Длинное кодирование → байт 11 → *в Свинг/Болеро без пакета Arkamys стоит значение 01 –* ставим 00 *(будет ошибка)* или 04 *(добавляются пункты Skoda Surround и Virtual Subwoofer)* → выполнить *(как вариант заменить Бит 01 на Бит 04) Примечания*

DR. 352...

**КОДИРОВКИ** 

*После кодирования необходимо выключить зажигание. Бас стал плотнее, добавилось верхов при тех же положениях ползунков эквалайзера. без заливки специальной параметрии аудиопакет Arkamys не работает.*

### <span id="page-35-0"></span>**4.9 Developer mode + улучшение звука**

### *Особенность*

*Активация Инженерного меню (Engineering Testmode) на ГУ Swing 2 + изменение Input gain для настройка звука Делается ODIS Engineering.*

### Кодирование

*Diagnostic session Developer mode Perform*

*Блок 5F Adaptation developer mode active*

*Для Swing: Долгое удержание SETUP …. audio management Input gain*

*Для Bolero: Долгое удержание MENU Green engineering menu audio management Input gain Чтобы не слетал FM, меняем в адаптациях: [VN]\_Audio\_Management\_Input\_Gain\_Offset\_Gen2: Меняем -128 на -120 (соответственно Input Gain level станет 8 и не будет сбрасываться).*

- *Или*
- *Запускаем программу ODIS-E*
- DRTVE2.RU
- *Выбираем проект (SK25X1) → пуск*
- *Выбираем блок 5F → Diagnostic session (Сессия диагностики)*
- *в открывшемся окошке выбираем:*
- *Development mode (режим разработчика) → Execute (выполнить)*
- *Далее: Adaptation/parameter (Адаптация) → Developer mode (режим разработчика) → вводим значение Activated*
- *Настройка параметров звука в Инженерном меню*

*Запуск инженерного меню производится продолжительным удержанием кнопки Setup до появления на экране меню: Engineering Testmode.* Выбираем: Software System → Audio Management → в пункте "Loudness" проверяем, чтобы стояла галочка, далее выбираем: Input Gain Offset и в пунктах *ниже увеличиваем уровень на 6-13 дБ (кому как нравится)*

- *FM source — +хх*
- *Media File Player — +хх*
- *BT audio — +хх*
- *AUX in — +хх*

*Выходим из Инженерного меню и в настройках звука при необходимости подстраиваем баланс и эквалайзер.*

### *Примечания*

*После завершения всех звуковых настроек Инженерное меню целесообразно деактивировать, т.к. есть мнение, что в активированном состоянии оно не*  дает "уснуть" некоторым блокам и это разряжает аккумуляторную бат

<span id="page-35-1"></span>*Скриншот - удерживать нажатой правую крутилку до сигнала.*

### **4.10 Улучшение звука встроенной магнитолы**

### *Особенности*

*Кодировка в 11 байте – это по сути мелочь, позволяет открыть меню Surround и Subwoofer в новых ГУ (Swing2, Bolero Mib2). Для каждого ГУ по-разному выбирается значение. Если ошибка в 11 блоке, значит выбрано не то.*

*Более радикальное изменение звучания – это настройка по частотам и увеличение входящей грмокости.*

### Кодировка

VAG Для Swing2 Блок 5F  $\rightarrow$  логин-пароль 20103  $\rightarrow$  кодир-длин.кодир  $\rightarrow$  11 Байт  $\rightarrow$  заменить на «04» Для Bolero Блок 5F -> Кодирование (COD) - > [LO] byte\_11\_Sound\_System - > [VO]\_Sound\_System\_no\_Allocation *Делаем в OE или VCP - при вкл. зажигании, но не заведёном ДВС.*

1. Делаем для всех шт. MIB магнитол на MQB:

### Блок 5F → логин-пароль 20103 → выполнить → адаптация 10→

- канал "(1)-Electrical test of loudspeakers-Mode" ставим "manual"*, в стоке "automatic".*
- *Далее, правим все остальные парные каналы всех динамиков:*
- канал (2)-Electrical test of loudspeakers-Parameter\_AC-Diagnostics\_Channel\_1\_Test\_Frequency → 20000, *в стоке "19000"*
- канал (3)-Electrical test of loudspeakers-Parameter\_AC-Diagnostics\_Channel\_1\_Test\_Volume → 85*", в стоке "22"(Columbus) или "48"(Bolero)*
- и т.д. дальше ниже все каналы, вплоть до "... Channel 16 ...".
- *Далее*
- канал (1)-Check tone frequency-High note frequency range → 10000, *в стоке "4000 Hz"(COlumbus, Bolero) или "3000"(Swing).*
- канал (2)-Check tone frequency-Medium note frequency range → 4000, *в стоке "1000 Hz"(COlumbus, Bolero) или "1000"(Swing).*
- канал (3)-Check tone frequency-Low note frequency range → 400, *в стоке "100 Hz"(COlumbus, Bolero) или "100"(Swing).*

*Далее*

- канал Audio management input gain-TV Tuner → "-1", *в стоке "-128 dB"*
- канал Audio management input gain-Radio (FM) → "-1", *в стоке "-128 dB"*
- канал Audio management input gain-Radio (AM) → "-1", *в стоке "-128 dB"*
- канал Audio management input gain-Digital radio (DAB) → "-1", *в стоке "-128 dB"*
- канал Audio management input gain-Satellite radio" → "-1", *в стоке "-128 dB"*

*Далее*

 канал "Base volume of speech output" → 70*, в стоке "50" %. На некоторых магнитолах - этого канала нет, тогда просто пропускаем этот пункт.*

DRTV362.RU

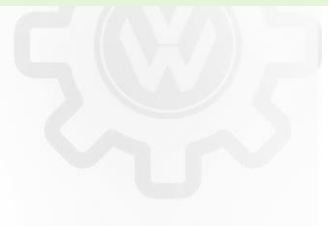

КОДИРОВКИ DRIVE2.RU

**КОДИРОВКИ** 

### 2. Меняем кодировку:

**Для Swing:** 5F-07-LC-Байт 11-снимаем бит 0 и ставим бит 4 или cтавим в HEX: 04. *В стоке - 01 (вкл. - Sound\_System\_Internal)*. **Для Bolero:** 5F-07-LC-Байт 11-ставим бит 0 и ставим бит 2 или cтавим в HEX: 05. *В стоке - 01 (вкл. - Sound\_System\_Internal).*

### **Другие варианты:**

*00 - иногда: свинг, в сеате комплектация стайл*

*01 - заводская по умолч*

*02 - кантон*

*04 и 05 - болеро и сеат ФР. Отличие установки 05 от 04 - в 05 больше басов.*

### **Для Golf 7/Columbus/Discover Pro:**

*5F-07-LC-Байт 11-ничего не меняем, оставляем в стоке в HEX: 01.*

### **Для Canton:**

VAG *5F-47-07-LC-Байт 0 - ставим в HEX: 23. В стоке - "03". Или, меняем "byte\_0\_brand\_sound" - ставим "Fender". В стоке - "default". После активации - звук становится более басовитым.*

*Включаем звук с USB/SD . Заходим кнопкой в "Sound", в "Настройки звука", внизу "Дополнительные настройки CANTON", внизу видим активную настройку "CANTON Surround", проверяем и меняем фейдером глубину объёма в максимум, двигая фейдер до упора вправо. Объемный звук будет доступен и для радио и для других источников. Настройка фейдера объёма - доступна только с внешних иточников и не активна в режиме радио.*

### 3. Меняем настройки в GEM:

*Включаем инженерное меню магнитолы (GEM).*

**В VCP:** *5F, переводим режим диагностики в инженерный.*

### 5F-10 - канал "Developer mode" - ставим "activated". В стоке - "not activated".

В Odis Engineering: Справа в окне действий - в корневой вкладке "Diagnostic function" выбираем пункт "009 - Diagnostic Session", в открывшемся окне *выбираем "Developer mode".*

### 5F-10 - канал "Developer mode" - ставим "activated". В стоке - "not activated".

*Долго держим клавишу MENU. Сначала будет первый инф. режим, доступный для всех, в котором появятся доп. вкладки. Затем через ещё 15 секунд при удержании - откроется другой режим.*

**КОДИРОВКИ** 

VAG

### Меняем в GEM:

*- для Columbus - ничего не трогаем;*

*- для Свинг 2, Болеро 1/2, Амундсен правим GEM:*

*GEM -> main -> audmng ->: ставим активным пункт "config\_table\_persist"*

далее, заходим в подпункт "input\_gain" и ставим все ползунки на з

### *Примечания*

<span id="page-36-0"></span>*После кодирования необходимо выключить зажигание.*

### **4.11 Активация задних динамиков**

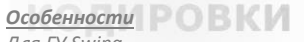

*Для ГУ Swing*

### Кодировка

Блок 5F  $\rightarrow$  логин-пароль 20103  $\rightarrow$  04 Байт  $\rightarrow$  включить все биты

[LO]\_byte\_4\_Channel\_1\_HT: [VN]\_installed

[LO]\_byte\_4\_Channel\_1\_TT: [VN]\_installed

[LO]\_byte\_4\_Channel\_2\_HT: [VN]\_installed

[LO]\_byte\_4\_Channel\_2\_TT: [VN]\_installed

[LO] byte 4 Channel 3 HT: [VN] installed

[LO] byte 4 Channel 3 TT: [VN] installed

[LO]\_byte\_4\_Channel\_4\_HT: [VN]\_installed

[LO] byte 4 Channel 4 TT: [VN] installed

*Примечания*

*Будет выходить ошибка (нужно вывести провода с магнитолы на задние колонки и соединить*

### *Особенность*

*Активация динамиков задних дверей после самостоятельной доустановки в ГУ Swing/Bolero/Amundsen*

### Кодировка

Блок 5F → логин-пароль 20103 → Кодирование 07 → Байт 4 → Бит 6 - активировать. *В меню Swing появится Feider - регулировка перед-зад. (4 байт — включаем фейдер кодируем 4 Байт с 1 по 4 каналы активируем)*

### или

Блок 5F  $\rightarrow$  Кодирование  $\rightarrow$  Длинное кодирование  $\rightarrow$  Байт 4  $\rightarrow$  биты 0 $\degree$ 31  $\rightarrow$  выбираем

- ВЕ000000 *(4 канала / 6 пассивных динамиков)*

- FF000000 *(4 канала / 8 пассивных динамиков) - Если в задние двери установлена 2-х компонентная акустика с твитерами, соответственно выбираем*

**DRIV372.RU** 

**КОДИРОВКИ** 

**КОДИРОВКИ** 

**КОДИРОВКИ** 

DRIVE2.RU

VAG DRIVE2.RU

### <span id="page-37-0"></span>**4.12 Активация низкочастотного аналогового входа AUX-IN**

### Кодировка

<span id="page-37-1"></span>Блок 5F  $\rightarrow$  Кодирование  $\rightarrow$  Длинное кодирование  $\rightarrow$  байт 8  $\rightarrow$  бит 4  $\rightarrow$  включить

### **4.13 Активация USB-входа**

Кодировка **КОДИРОВКИ КОДИРОВКИ** Блок 5F → Кодирование → Длинное кодирование → байт 19 → биты 6~7 → выбираем значение 80 *(USB функциональность)* или выбираем значение С0 *(USB и iPhone функциональность)* DRIVE2.RU

### <span id="page-37-2"></span>**4.14 Активация камеры заднего вида**

### Кодировка

<span id="page-37-3"></span>Блок 5F  $\rightarrow$  Длинное кодирование  $\rightarrow$  Байт 19  $\rightarrow$  бит 4  $\rightarrow$  активировать.

### **4.15 Дисплей «Green Drive»**

### *Особенность*

*Функция занимательная помогает экономичнее ездить. Можно почитать подсказки по экономи.*

### Кодирование

Блок 5F  $\rightarrow$  закрытая область16  $\rightarrow$  вводим код 20103.  $\rightarrow$  адаптация 10  $\rightarrow$ 

Car Function Adaptations Gen2-menu display user eco rating поставить значение active. *Для ОДИСа:*

[LO] menu display user eco\_rating: activated

<span id="page-37-4"></span>[LO] menu display user eco rating over threshold high: activated

### **4.16 Дисплей «Off Road»**

### *Особенность Эта настройка будет работать только на MIB II, необходимо иметь Навигацию (не пытайтесь, если нет Навигации).* Кодирование

Блок 5F → логин-пароль 20103 → выполнить → адаптация 10→

ENG122227-ENG117566-Car Function Adaptations Gen2-menu display compass  $\rightarrow$  активир. ENG122227-ENG117568-Car\_Function\_Adaptations\_Gen2-menu\_display\_compass\_over\_threshold\_high →активир. ENG122229-ENG117732-Car\_Function\_List\_BAP\_Gen2-compass\_0x15 → активир.

### <span id="page-37-5"></span>**4.17 Активация TMC**

### *Особенность*

*ТМС - Traffic Message Channel, Канал автодорожных сообщений — технология, которая используется для передачи информации о дорожных пробках и неблагоприятных дорожных условиях. Поддержка функций TMC позволяет навигационной системе автомобиля получить информацию об участках с дорожными инцидентами и построить альтернативный маршрут движения для объезда проблемных участков.*

### Кодирование

Блок 5F→ Кодирование 07→ Байт 13→ Бит 3→ включить Блок 5F → логин-пароль 20103 → выполнить → адаптация 10→ IDE05111-Платная служба дорожных сообщений (TMC) →

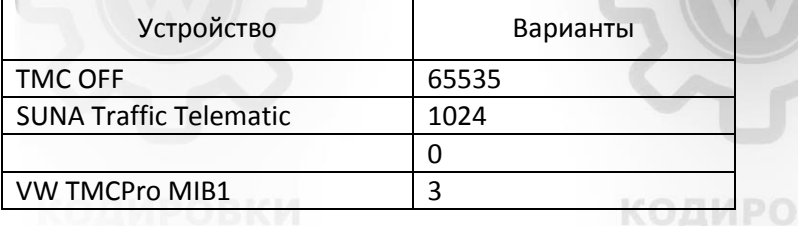

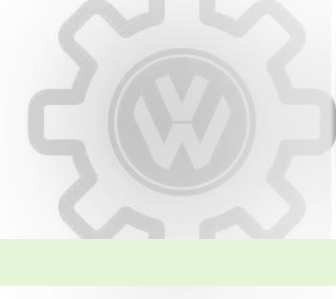

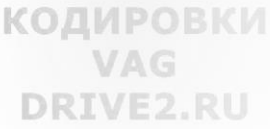

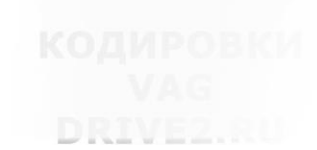

**38 2.00 Million** 

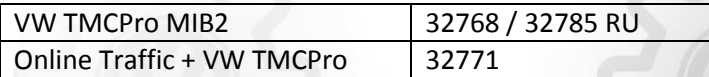

### <span id="page-38-0"></span>**4.18 Адаптация чувствительности микрофона**

### Кодирование

5F Адаптации [VN]\_Microphone sensitivity [LN]\_sensitivity: по умолчанию стоит 0*, ставить можно от -10 до 10,значение в децибелах. Ставим 10 и вуаля, даже шепот слышно* **КОДИРОВКИ КОДИРОВКИ** 

### <span id="page-38-1"></span>**4.19 Предупреждение о 120км/ч**

**DRIVEZ.RU** 

### Кодировка

<span id="page-38-2"></span>Блок 17 → логин-пароль 20103 → кодир-длин.кодир → 00 Байт → бит 06 → включить

### **4.20 Формат времени – 12ч или 24ч**

### Кодировка

<span id="page-38-3"></span>Блок 17  $\rightarrow$  логин-пароль 20103  $\rightarrow$  кодир-длин.кодир  $\rightarrow$  01 Байт  $\rightarrow$  бит 07  $\rightarrow$  выключить

### **4.21 Установка интервала ТО**

<mark>Особенность</mark><br>Рекомендуется сначала сбросить интервалы, путем нажатия кнопки *Рекомендуется сначала сбросить интервалы, путем нажатия кнопки "0.0/SET" на приборке (как это делается, читайте в мануале по октавии - стр.37)*

### Кодировка

*Все делается в блоке 17, в Адаптациях:*

### Установка инспекционного сервиса:

- *Установка пробега до инспекционного сервиса -* Fix: Max. distance until next mileage-related inspection
- *Установка пробега, пройденного после инспекционного сервиса -* FIX: Distance covered since last mileage-dependent inspection
- *Установка времени, прошедшее после проведения инспекционного сервиса (в днях) -* FIX: Time since last time-dependent inspection

### Установка сервиса по замене масла:

- *-Установка пробега до сервиса по замене масла -* SIA: maximum value of distance to service
- *-Установка пробега, пройденного после сервиса по замене масла -* SIE: distance driven from inspection
- **•** *-Установка времени, прошедшее после проведения сервиса по замене масла (в днях)*  **SIE: time from inspection DRTVE2**

*Или Блок 17 адаптация → SIE: maximum Value of time to service → вводим нужное значение → сохранить*

### *Примечание*

*После изменения этих адаптаций, удалось добиться нужных мне значений (т.к. менять масло хочу не каждые 15000 км, а раньше), которые показываются в Болеро, в разделе Тех. обслуживание.*

### <span id="page-38-4"></span>**4.22 Знаки ограничения скорости**

### *Особенность*

*Включение отображения знаков ограничения скорости на основании картографических данных, только для ГУ Columbus*

### Кодирование

<span id="page-38-5"></span>Блок 5F→ Кодирование 07→ Байт 24→ Бит 6→ включить

### **4.23 Таймер круга**

### Кодировка

Блок 17 → логин-пароль 20103 → кодир-длин.кодир → 01 Байт → бит 03 → включить

**КОДИРОВКИ** DRTV392.RU

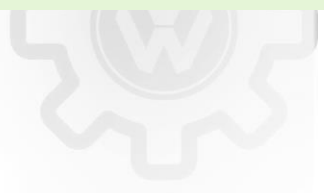

**КОДИРОВКИ** VAG

### <span id="page-39-0"></span>**4.24 Свободное место в баке**

*Особенности*

*В целом функция так себе из-за большой погрешности. Но вроде как есть возможность калибровки.*

### Кодировка

Блок 17 → Длинное кодирование → Байт 10 → Бит 4 → включить (если нет 4 бита, в двоичном коде четвертым символом ставим 1) *Increasing the adaptation value lowered the Mpg data displayed on the MFA. So, If you want to lower the average MPG displayed on the dash, try increasing the adaptation value to 102% -> 105%. If you wanted to Increase the Mpg on the display, lower the Adaptation value to 95% -> 98%. Корректировка (на 5 л больше) свободного места в баке.*

> VAG **DRIVE2.RU**

Блок 17 → Длинное кодирование → Байт 2 → ставим 06 *Безболезненно можно выбрать вариант 2 и 3* 

Кодирование в байте **[LN]\_tank\_variant:**

По умолчанию стоят:

[VN]\_variant\_1 – универсал, 4х4 (5E0920871B)

[VN] variant 3 – седан (лифтбек) (5E0920861B)

[VN]\_variant\_2 – седан (5E0920750B)

[VN]\_variant\_... – седан (5E0920761В)

*Для приборки 5E0920761В ставим [VN]\_variant\_7*

*И как вариант разбираться в кривой (нужен пароль для смены значений, не меняются)*

### **[VN]\_Fuel\_tank\_sender\_calibration\_offset\_values:**

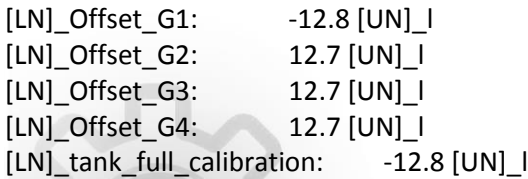

### <span id="page-39-1"></span>**4.25 Установка Мультируля**

*Особенности*

### *Кодирование ODIS-S*

### Кодировка

19 блок (Gateway): кодирование > в Installation list > [LO]\_Sollverbau\_MFL: [VN]\_installed – если это значение не *установить, будет ошибка в 19 блоке, найдено неопознанное оборудование.*

5F (infotainment)  $\rightarrow$  адаптация  $\rightarrow$ 

- [VN]\_Car\_Function\_List\_CAN:
- [LO] MFL: [VN] Available
- [LO]\_MFL\_msg\_bus: [VN]\_CAN\_Infotaiment
- [VN] Car Function Adaptations:
- [LO] menu display MFL jocker: [VN] activated
- [LO] menu display MFL jocker over threshold high: [VN] activated
- [VN]\_Car\_Function\_List\_BAP:
- [LO] MFL Jocker msg\_bus\_0x34: [VN] CAN\_Infotaiment
- [LO] MFL Jocker 0x34: [VN] activated

*Нужно учитывать, какие подрулевые переключатели установлены: с кнопками борткомпа или без кнопок борткомпа.*

- *Если кнопок борткомпа нет, то* **Buttons for multi-function display:** not installed
- *Если кнопки борткомпа есть, то* **Buttons for multi-function display:** installed

*При неправильной кодировке будет ошибка в 16-м блоке на обрыв цепи.*

VAG DRIVE2.RU

**КОДИРОВКИ** 

DRIVE2.RU

**КОДИРОВКИ** VAG DRIVE2.RU

DRIVEZ.RU

**КОДИРОВКИ DRIV402.RU** 

### <span id="page-40-0"></span>**РЕСПЕКТЫ**

**AIVE2,RU** 

Безмерное спасибо и пожелание здоровья неизвестным авторам данных находок, так как кодировки собирал по раскиданным файлам в сети, а так же другим пока неизвестным первопроходцам.

Если кого не указал, не серчайте, а просто дайте о себе знать и в данном файле появится о вас упоминание! DRIVE2.RU DRIVE2.RU

Также скорее всего использовались материалы со следующих ресурсов:

# **[Клуб Любителей Автомобилей Шкода](http://forum.skoda-club.ru/viewtopic.php?f=81&t=117654&sid=b5ee9579047da28e35633feef917ae26)**

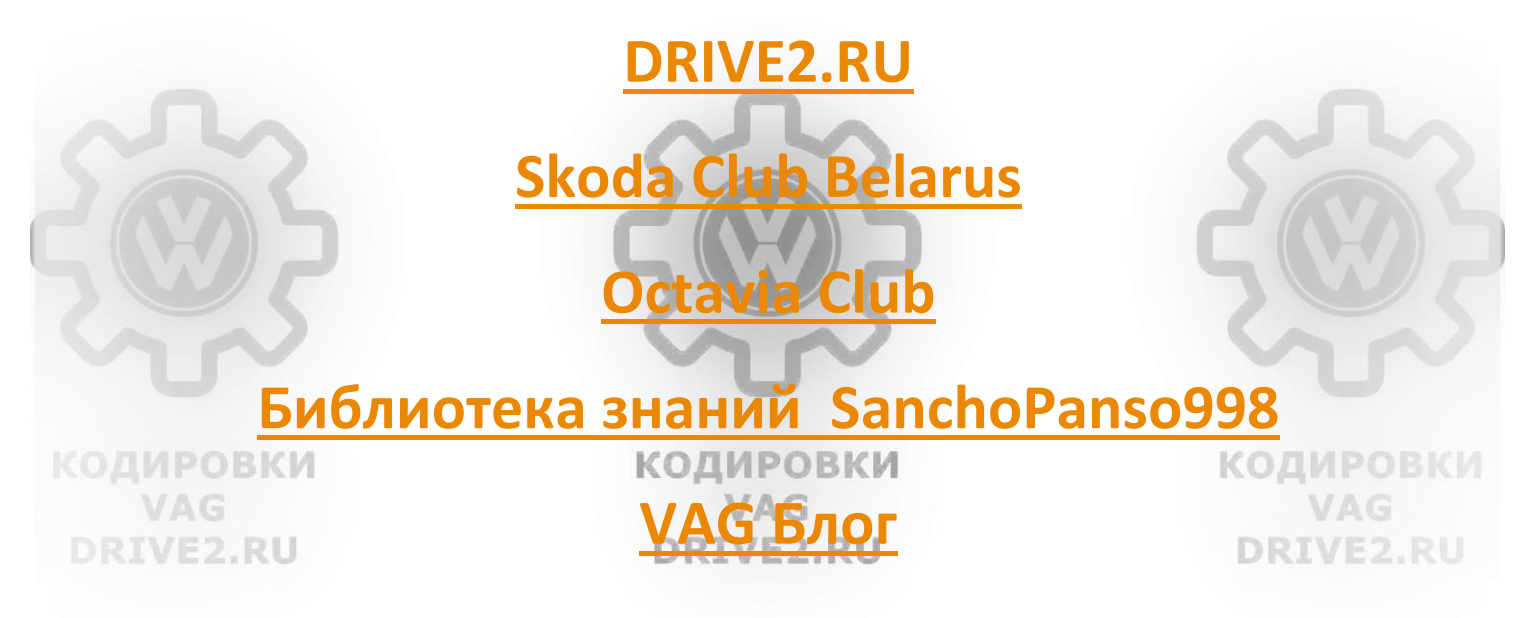

# **[autoprogs.ru](http://autoprogs.ru/diagnostika-vag-audi-volkswagen-skoda-seat-remont-elektroniki-228/kodirovanie-novoi-platformy-mqb-vag-com-5119/)**

# **РАЗМЕЩЕНИЕ НА СТОРОННИХ РЕСУРСАХ РАЗРЕШАЕТСЯ ТОЛЬКО С УКАЗАНИЕМ ПЕРВОИСТОЧНИКА – [СООБЩЕСТВО](https://www.drive2.ru/reception/?.AMRU=https%3A%2F%2Fwww.drive2.ru%2Fcommunities%2F3868%2F)**

**[«КОДИРОВКИ](https://www.drive2.ru/reception/?.AMRU=https%3A%2F%2Fwww.drive2.ru%2Fcommunities%2F3868%2F) VAG» на DRIVE2.RU**

# **ВОПРОСЫ И ДОПОЛНЕНИЯ МОЖЕТЕ НАПРАВЛЯТЬ**

**[SUNLIONN](https://www.drive2.ru/users/sunlionn/)**

**DRT 412.RU** 

DRIVEZ.